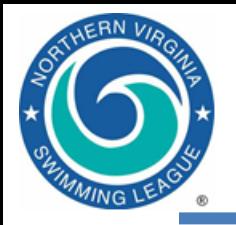

# HY-TEK Software Overview Introduction to NVSL Technology

2023

Presenter: Jen Guernsey jenguernsey@gmail.com

2023 Technology Committee

Michelle Hale Nulle And The [NVSLTechnology@gmail.com](about:blank) Sue Murphy Riverside Gardens [PSuMurphy@msn.com](about:blank) Nancy Jessen Annandale [nvslnj@gmail.com](about:blank) Brian Pawlowicz Hunter Mill **Exampter Strategier Mill** Swim.brianp@gmail.com Brian Harris Crosspointe contract contract community contract community contract community contract community contract community contract community contract contract contract contract contract contract contract contract co

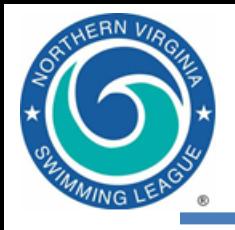

#### **Outline**

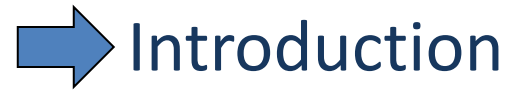

- Resources
- Software overview
- Getting started
- Process overview
- Tips & tricks

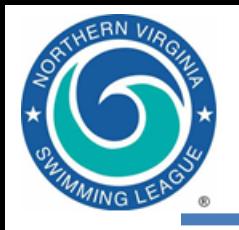

#### **Outline**

• Introduction

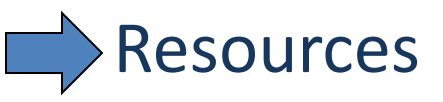

- Software overview
- Getting started
- Process overview
- Tips & tricks

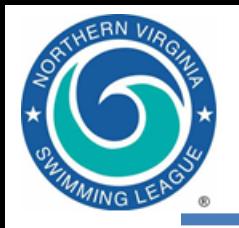

- NVSL website: http://mynvsl.com
- The website provides
	- Basic league information
		- Points of contact, calendar, schedules, records and announcements
	- Meet results
		- Scores, times, searchable leaders function, meet results files (team reps) and standings
	- Important resources
		- Meet template files, meet event files, procedures, training materials, clinic handouts and bylaws
	- Team pages
		- Announcements, calendar, documents and records

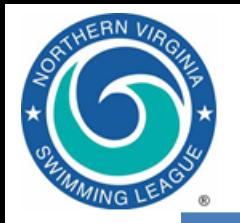

#### Navigating the NVSL website

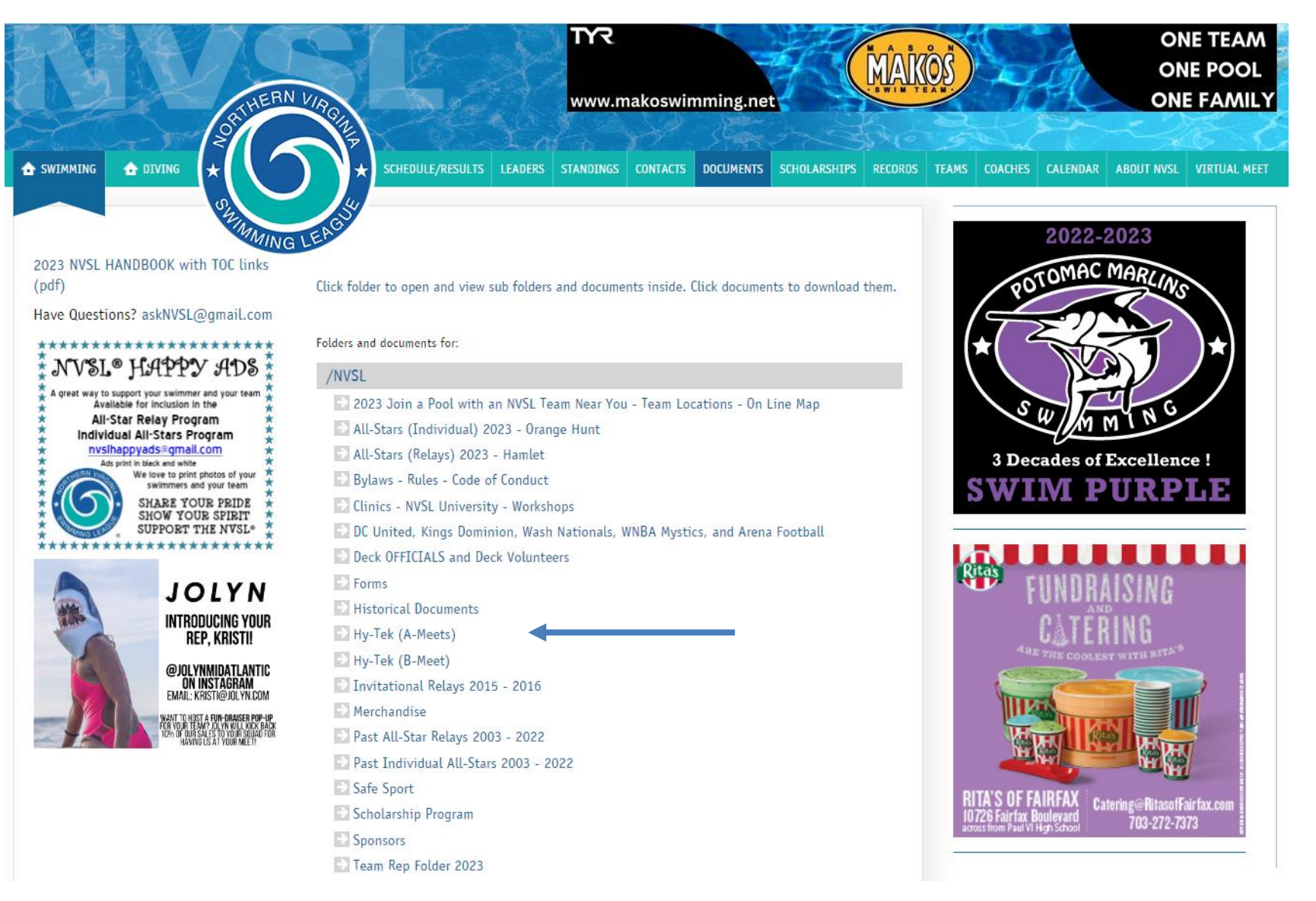

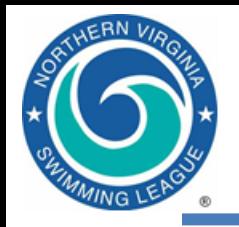

- *Team Manager* and *Meet Manager* Help files
- NVSL Website: http://www.mynvsl.com
	- Procedures for **A-Meets, Relay Carnival, Divisionals**
	- Procedures for B-Meets/Time Trials
	- Operations Manuals for Meet Manager and Team Manager
	- **Meet Events and Meet Backup files for A-Meets**
	- Meet Database templates and Events File templates for B-Meets
	- MS Word templates for "fill-in-the-blank" Ribbon Backs and Time Cards
	- **Meet Program Cover Sheet (MS Word template)**
- Practice exercises/files in [Hy-Tek \(A-](about:blank)[Meets\)/Training/Practical Training Problem](about:blank)
- This presentation in [Hy-Tek \(A-Meets\)/Training](about:blank)

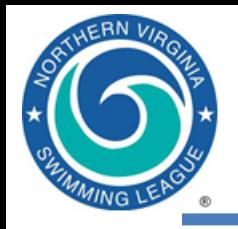

#### Human Resources

- Past data person
- Opponent's data person
- Division Data Coordinator
- Jen Guernsey [jenguernsey@gmail.com](about:blank)
- NVSL Technology Committee [NVSLTechnology@gmail.com](about:blank)

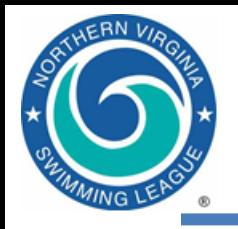

#### **Outline**

- Introduction
- Resources
- Software overview
	- Getting started
	- Process overview
	- Tips & tricks

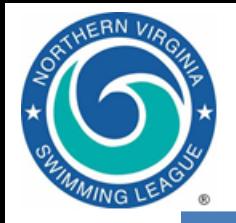

Hy-Tek Applications

#### *One company: Hy-Tek*

#### *Two pieces of software: Team Manager and Meet Manager*

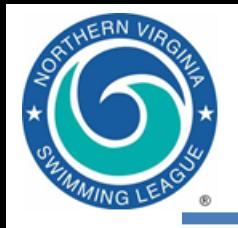

# Team Manager 8.0 (TM)

- "Filing cabinet"
- Store administrative info for swimmers
- Team registration (optional)
- Maintain team records
- Select swimmers for meets
- Store meet results
- Generate team level reports
- Track performance
- B meet functions:
	- Time cards
	- Awards
- One database (\*.MDB file) per NVSL team

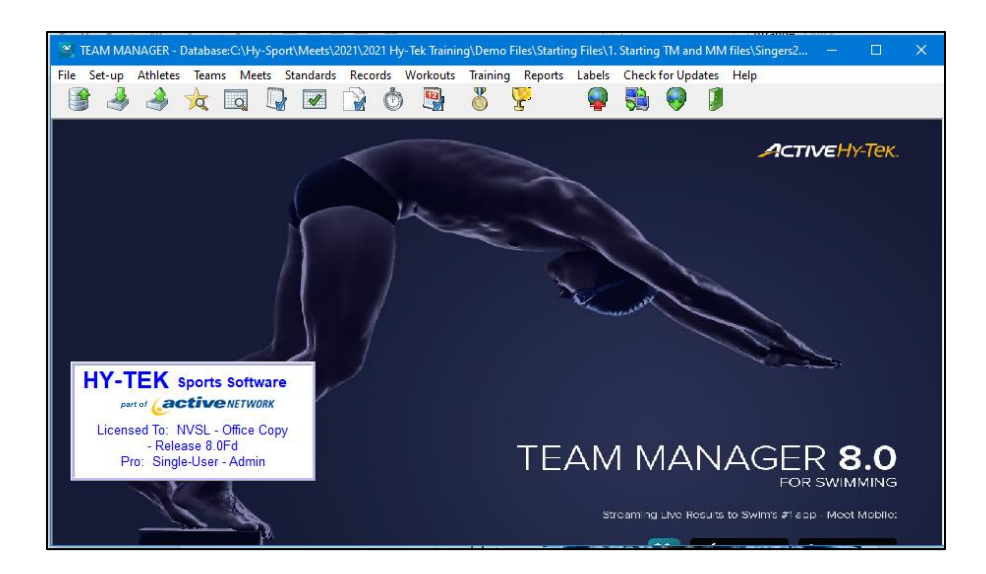

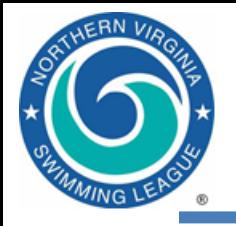

# Meet Manager 8.0 (MM)

- Merge meet entry files from multiple teams
- Seed swimmers into heats and lanes
- Print meet programs, time cards
- Record times/DQs and score meets
- Print meet results and ribbon labels
- One database (\*.MDB file) per NVSL meet

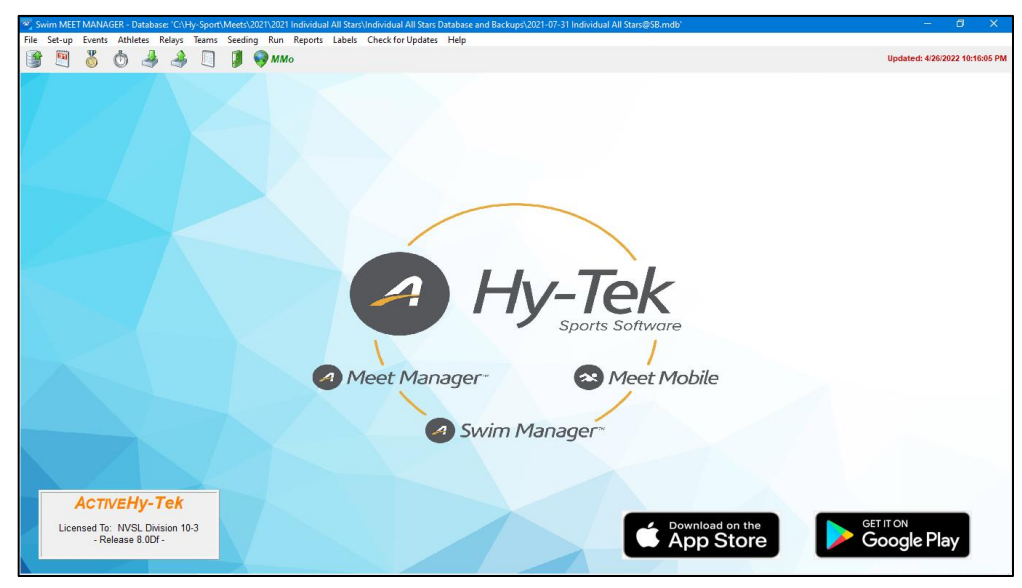

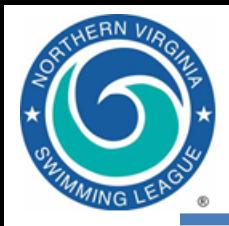

#### How TM and MM Work Together

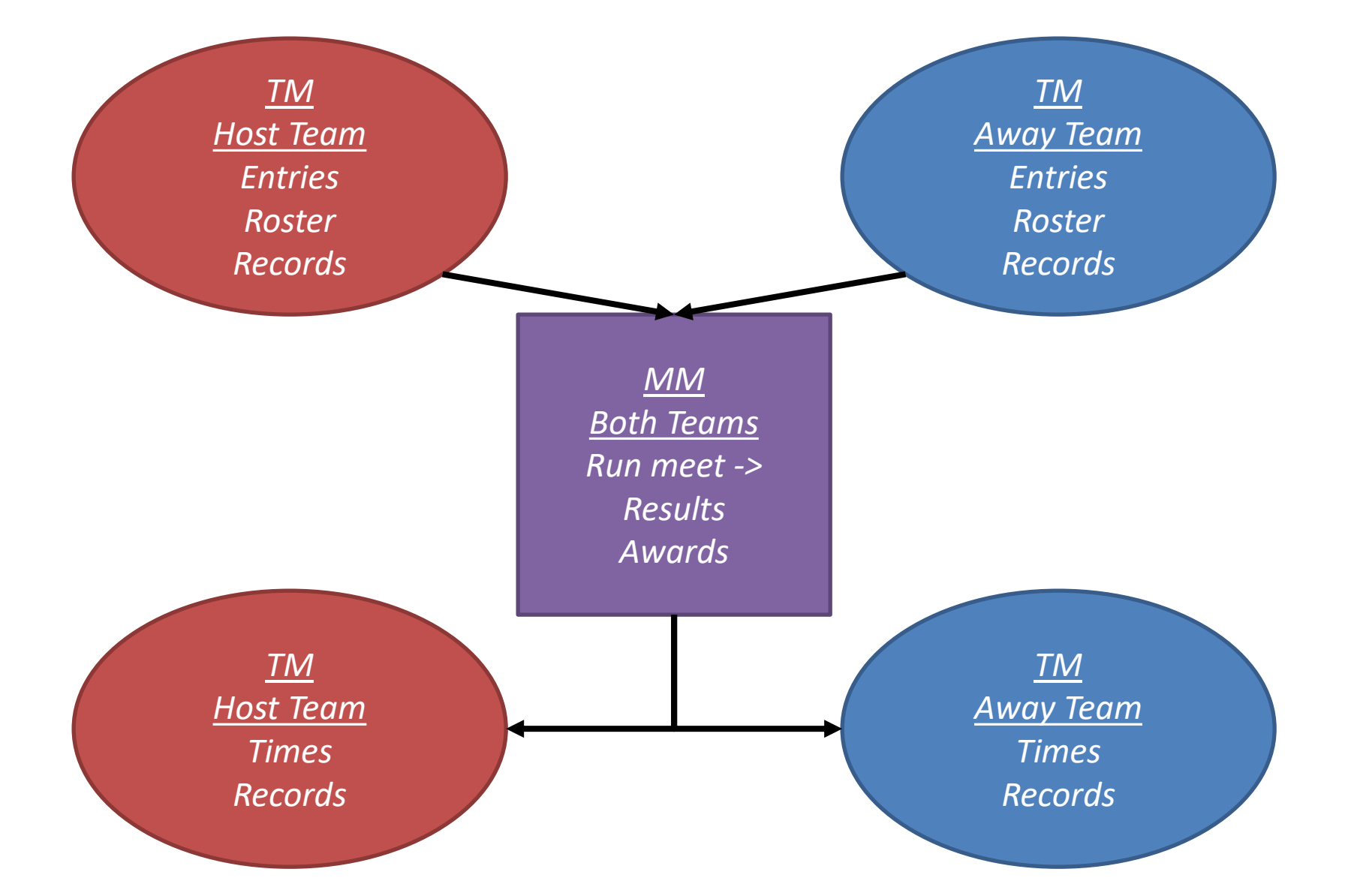

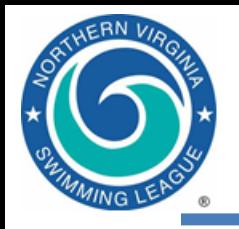

#### High-level Data Flow

BOTH TEAMS After last meet: Run reports (PB, ladders, etc.) Mon/Tues: Import TM events (meet "skeleton") Wed: Create entries (swimmer selections) Run reports to check your entries Export entries Export roster and records *Entry List Your Firm* 

#### HOST TEAM ONLY

Wed: Import MM events (meet "skeleton") Thu: Import entries/rosters/records Thu: Seed meet Thu: Send out meet sheets Fri: Print time cards Sat AM: Run meet Sat PM: Generate meet reports Sat PM: Export results, send to DDC

BOTH TEAMS Sat/Sun: Import results Sat/Sun: Generate meet/team reports

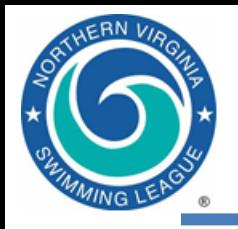

#### **Outline**

- Introduction
- Resources
- Software overview
- $\blacktriangleright$  Getting started
	- Process overview
	- Tips & tricks

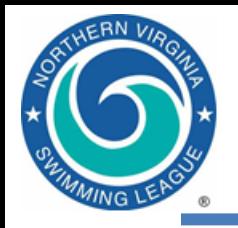

# Getting the Software

- Need both TM 8.0 and MM 8.0 on PC laptop
- [info on who to contact/how to download/install software]
- Installation instructions on website in Documents at [Hy-Tek \(A-Meets\)/Procedures/Tips](https://www.mynvsl.com/documents?folder_id=26900)

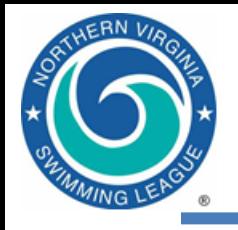

- You can run the Olympics!
- (Nearly) All changes saved automatically
- Zip files/1001 clicks to open a file
- Collated printing doesn't work; save as PDF, then print
- B meet time card printing glitch

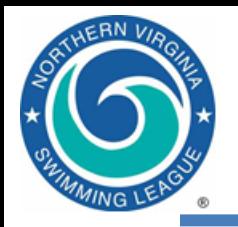

#### TM System Age-Up Date

- Meet and System Age-Up settings controls how the software determines a swimmers age for reports and various information screens
- For the NVSL a swimmer's competition age is determined by his/her age on June 1st
	- Meet Age-up Date is used by default if not specified in meet events file
	- It is recommended that the System Age-Up setting be set to June 1st
	- You can always change the setting if a swimmer's true age is required

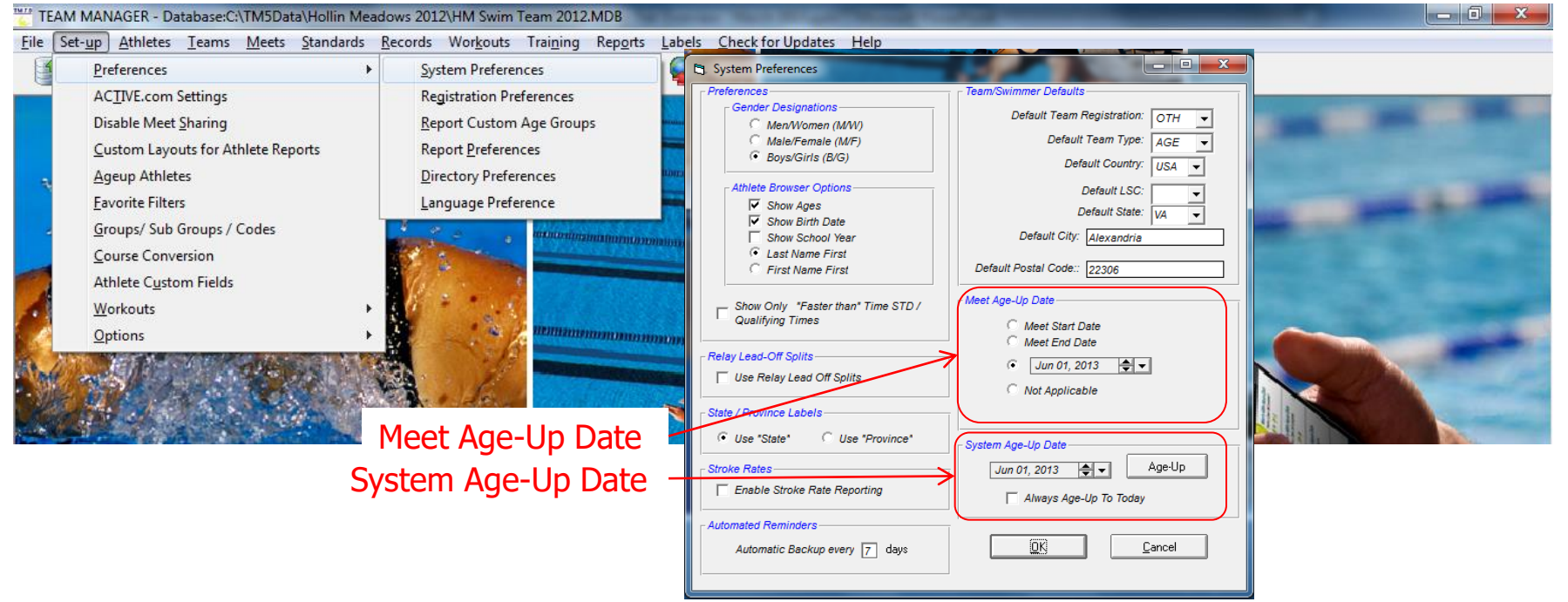

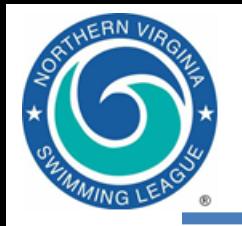

## Add/Modify Athletes in TM

#### • Click Athletes from the TM main menu

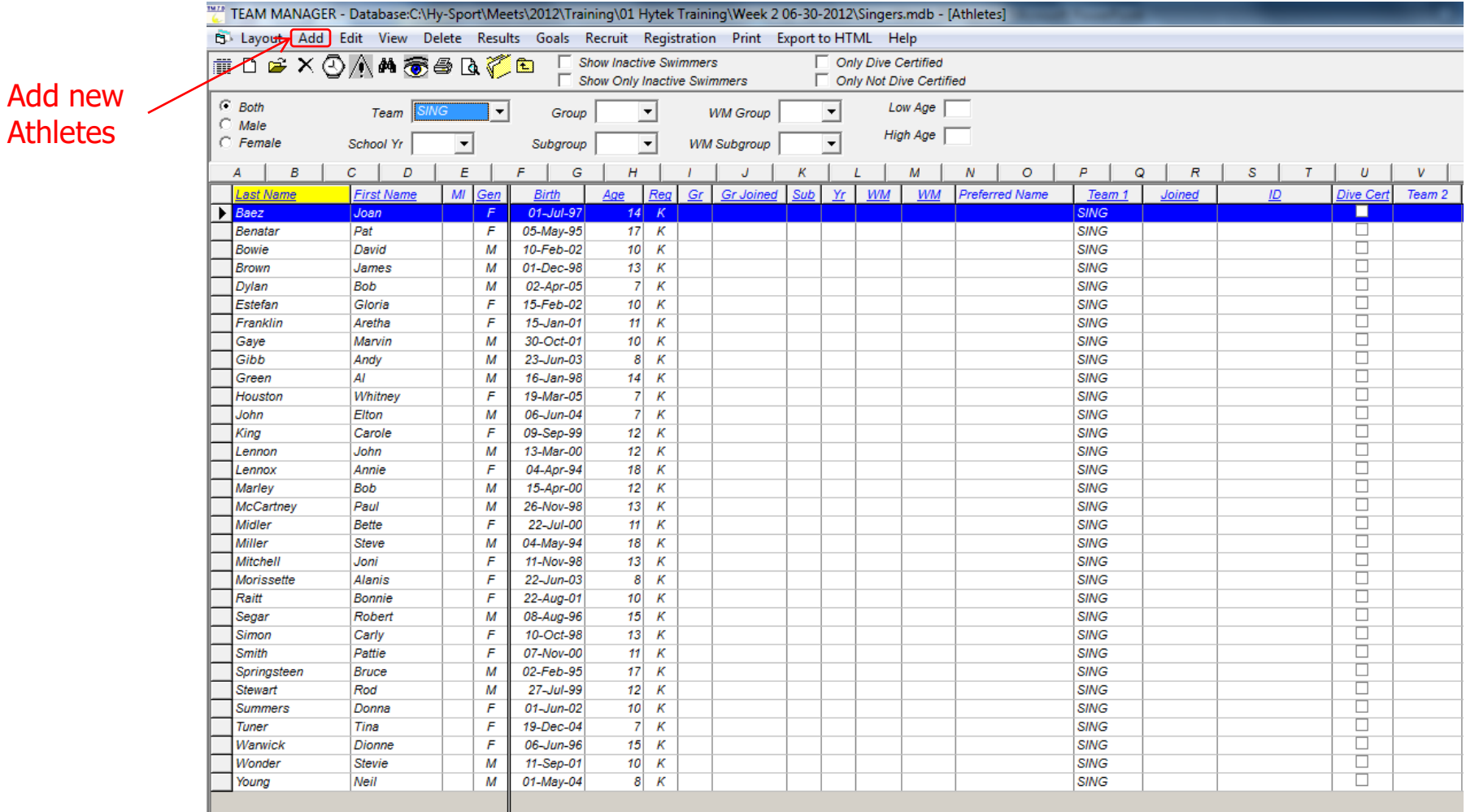

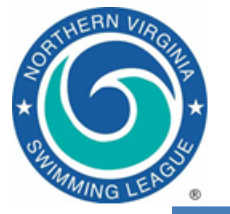

### Add/Modify Athletes in TM

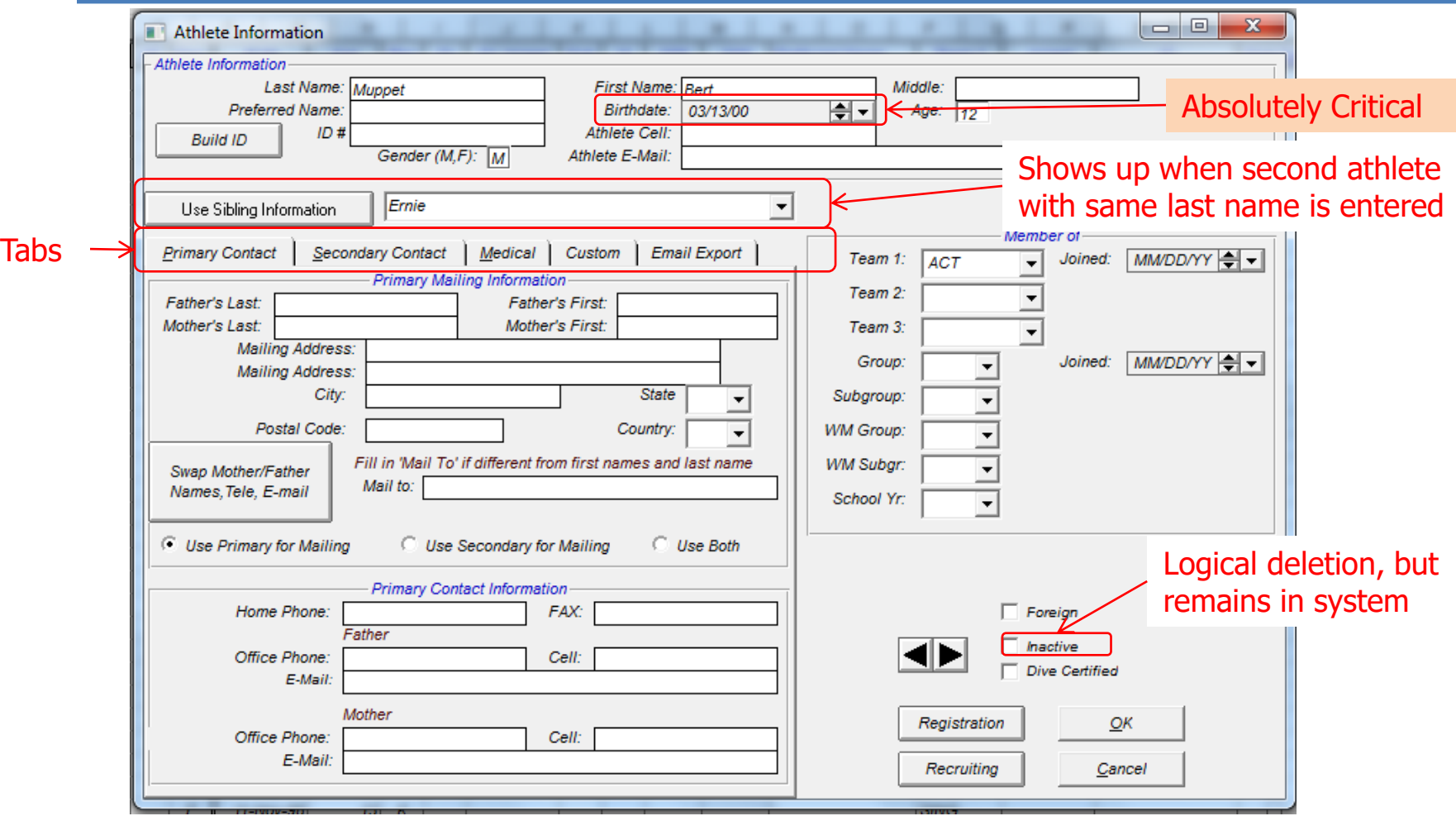

- Be sure to enter birthdates for all swimmers
- Can make all your swimmers inactive and then activate them as they register for the new season

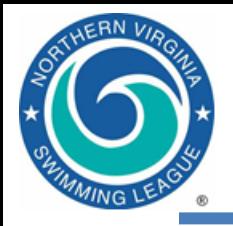

# TM Duplicate Swimmer Names

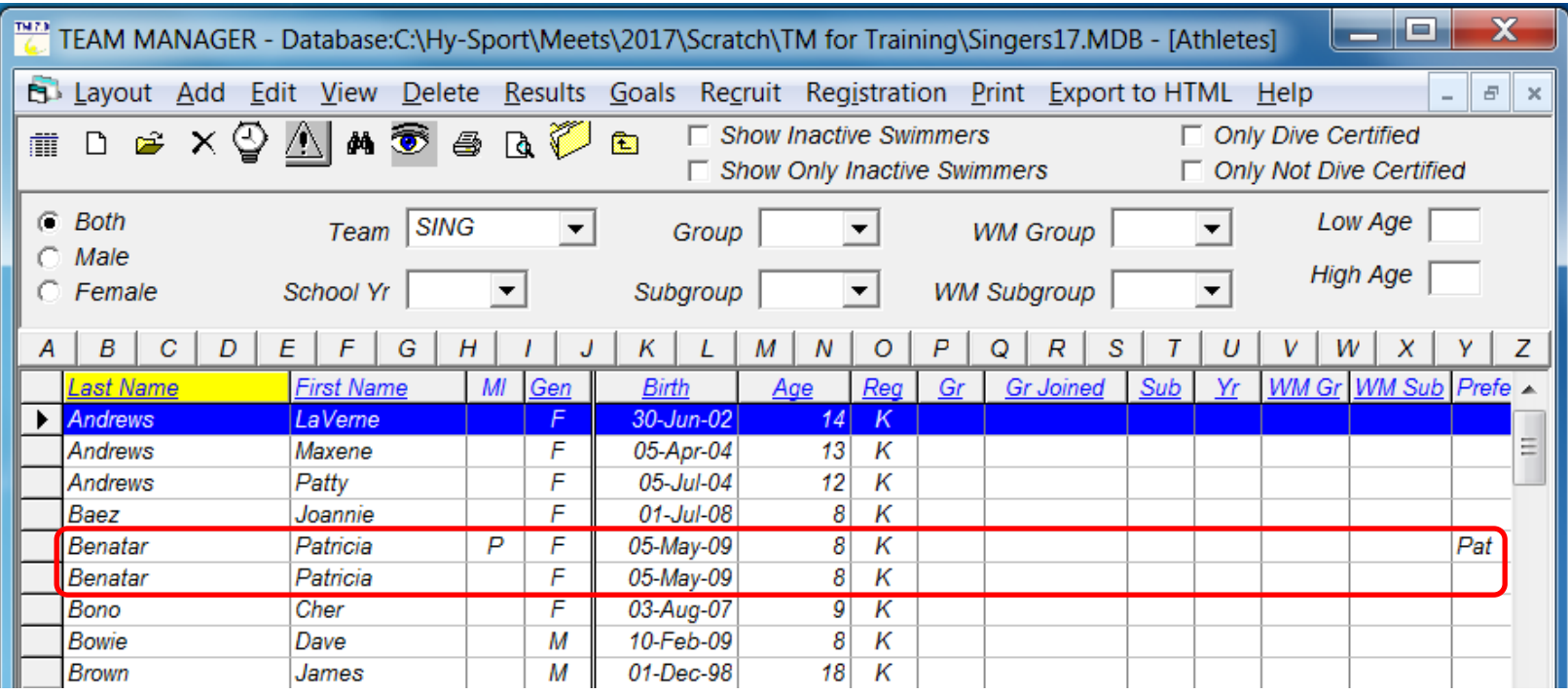

- Check your TM database for duplicate swimmers
	- Most common issue is one with a middle initial and one without
- Drag swimmer to drop onto the other (the one to keep) or edit the athlete information of the one to drop

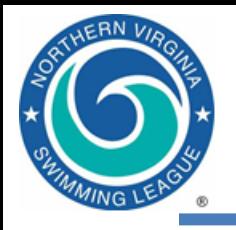

### TM No Swimmer Athletes

- No Swimmers = Dummy swimmers to fill in empty lanes
- Need enough No Swimmers in your TM database to fill in all empty lanes with the same restrictions as real swimmers (age, gender, maximum entries)
- Samples:
	- Swimmer, No1 (No2, No3)
	- NoSwimmer, Boy1 (Boy2, Boy3)

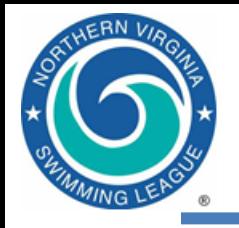

- Organize your meet files by directories
	- Create a separate subdirectory for each meet
	- Put every file associated with a meet in its subdirectory
	- C:\Hy-Sport\Meets\YYYY\meet name
		- Example meet name: 2018-06-23 A-Meet DH@DT

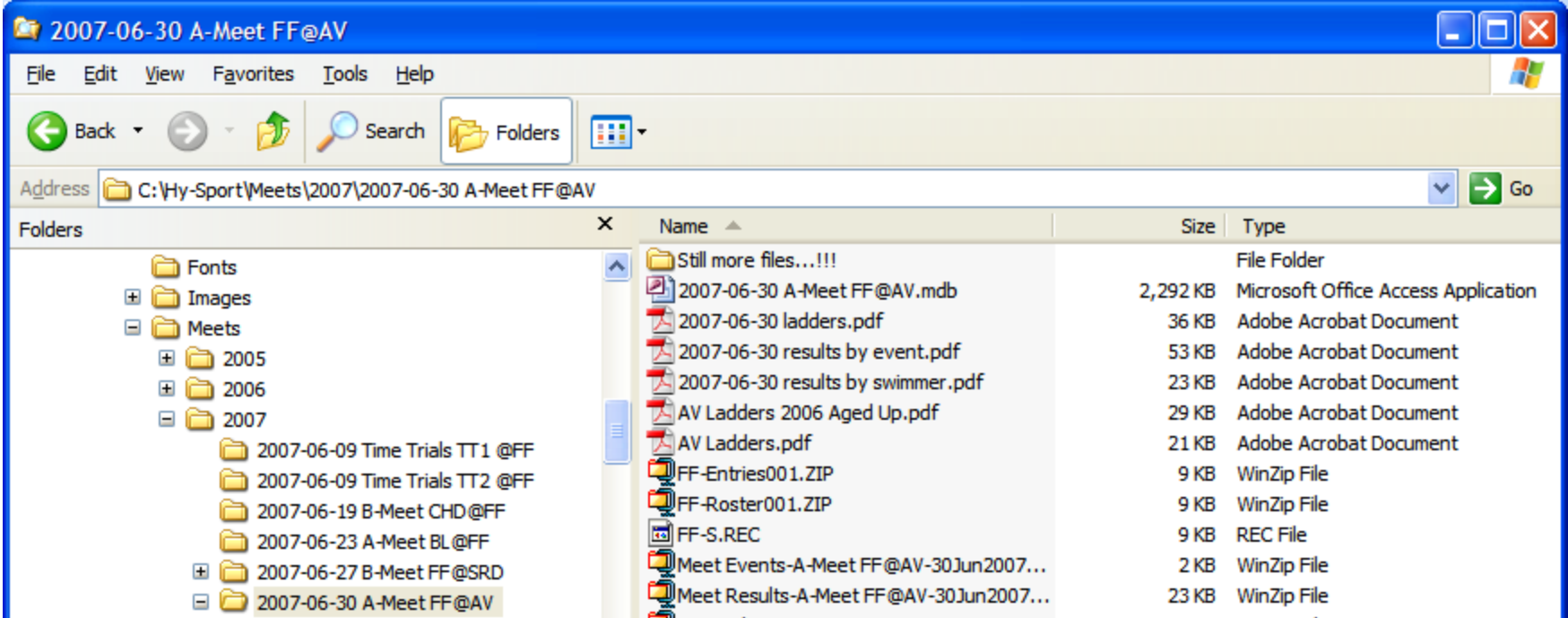

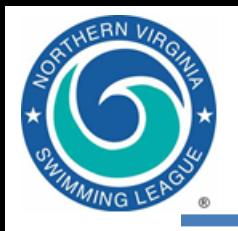

# Naming Conventions

- Course naming conventions
	- $-$  25 yard pool = SCY = Yards = Y
	- $-$  25 meter pool = SCM = Short Course = S
	- 50 meter pool = LCM = Long Course = L
- Typical High School and College pools
- Most common in NVSL
- ← Olympic size pools
- Y', S', etc. means converted time, used inconsistently
- NVSL meet name (internal meet name)
	- NVSL A-Meet HV@FMW
- NVSL meet database (filename)
	- 2019-06-22 NVSL A-Meet HV@FMW.mdb
- NVSL meet events file (filename)
	- Meet Events-NVSL A-Meet HV@FMW-22Jun2019-001.zip
- Record files (files containing team or league records, \*.rec file name)
	- Use team abbreviation for internal name, e.g., PT or DL
	- External \*.REC exported name will automatically become PT-S.REC or DL-Y.REC where "-S" indicates short course (meters) and "-Y" indicates yards

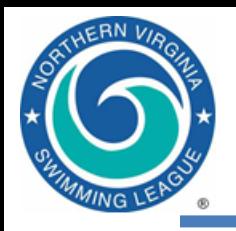

- A meet consists of a collection of events (e.g. Boys 8&Under 25 Meter Freestyle) which may be grouped into sessions
- A session is a group of events, not typically used by NVSL
	- Typical example from Potomac Valley Swimming: Morning session: 13 & Over Prelims Afternoon session: 12 & Under Timed Finals Evening session: 13 & Over Finals
	- Division Individual Championship has multiple sessions
- An event is swum with one or more heats
	- Division Individual Championship (Divisionals), All Star Relays, and Individual All Stars have multiple heats
- Hierarchy is Meet/Session/Event/Heat

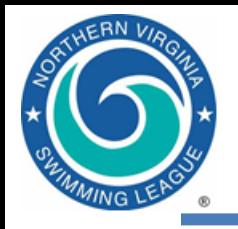

#### **Outline**

- Introduction
- Resources
- Software overview
- Getting started
- **Process overview** 
	- Tips & tricks

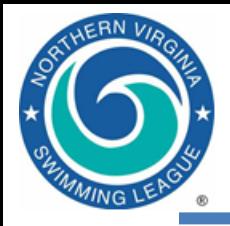

### *Team Manager* Both Teams – Pre-Meet Activities

Set up time/method for data exchange Download and import meet events ("skeleton") Select swimmers Export entries, roster and records

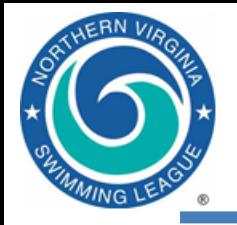

#### Downloading Meet Events

Download generic meet events file from NVSL Website – [www.mynvsl.com](about:blank)

- Documents tab
- Hy-Tek / 2019 / 2019-06-22 Week 1 / METERS or YARDS folder
- 2 files: Meet Events for TM and Meet Backup for MM

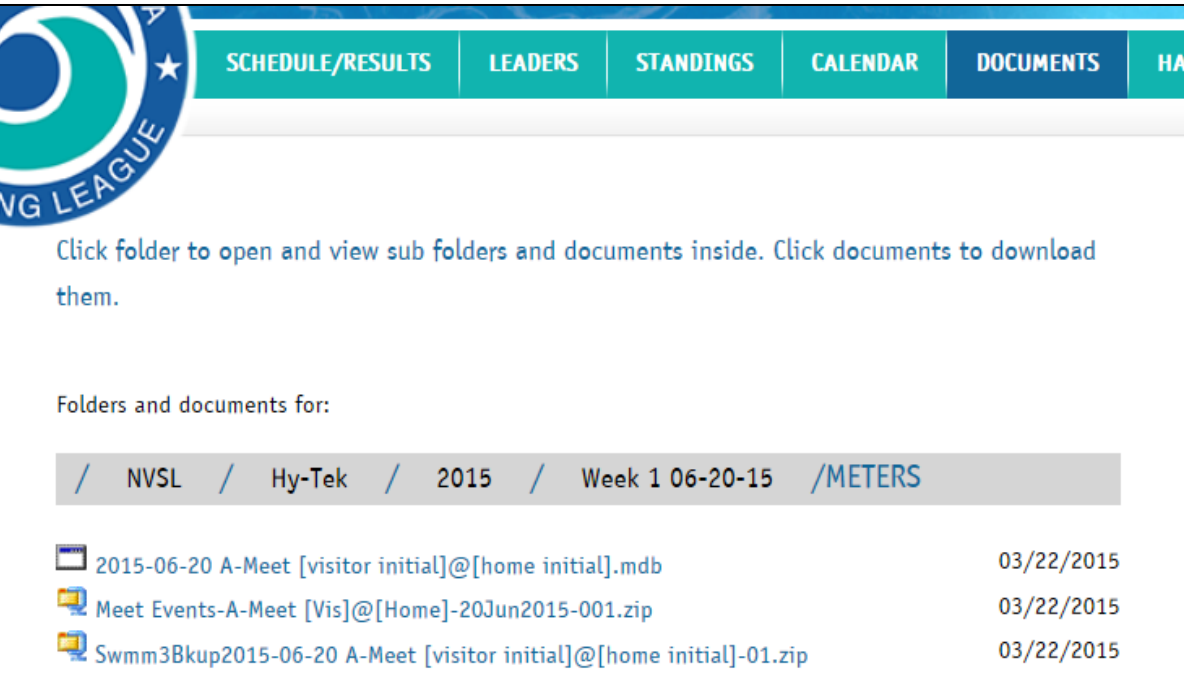

Save files to the folder setup for the meet

- $(C: > Hy-Sport > Meets > [Year] > [Meet])$
- Visiting Team only needs the Meet Events file
- Host Team needs both the Meet Events and Meet Backup file

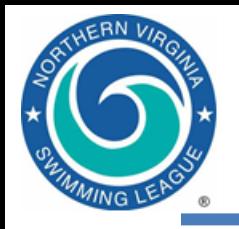

- File | Import | Meet Events
	- Meet events files are created by the NVSL for A-Meets and posted to the NVSL website. Each team should download the events file from the website.
	- [B-Meets] Someone (possibly you) will have provided you with an Events file template for B-Meets
		- Generally the templates are also posted to the NVSL website
	- Select the appropriate Events file or Events file template
	- After clicking OK, the new meet will appear on the Meets screen (scroll to the top if you don't see it!)
	- Open the meet (double click on the name), verify the information (teams, course, date, etc.), and (optional) change Meet Type to "A"

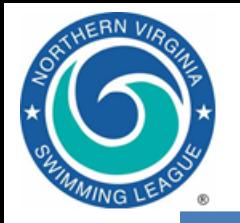

#### Importing Meet Events

#### From Main Menu select File | Import | Meet Events – follow on screen directions From Main Menu select Meets and this screen will come up

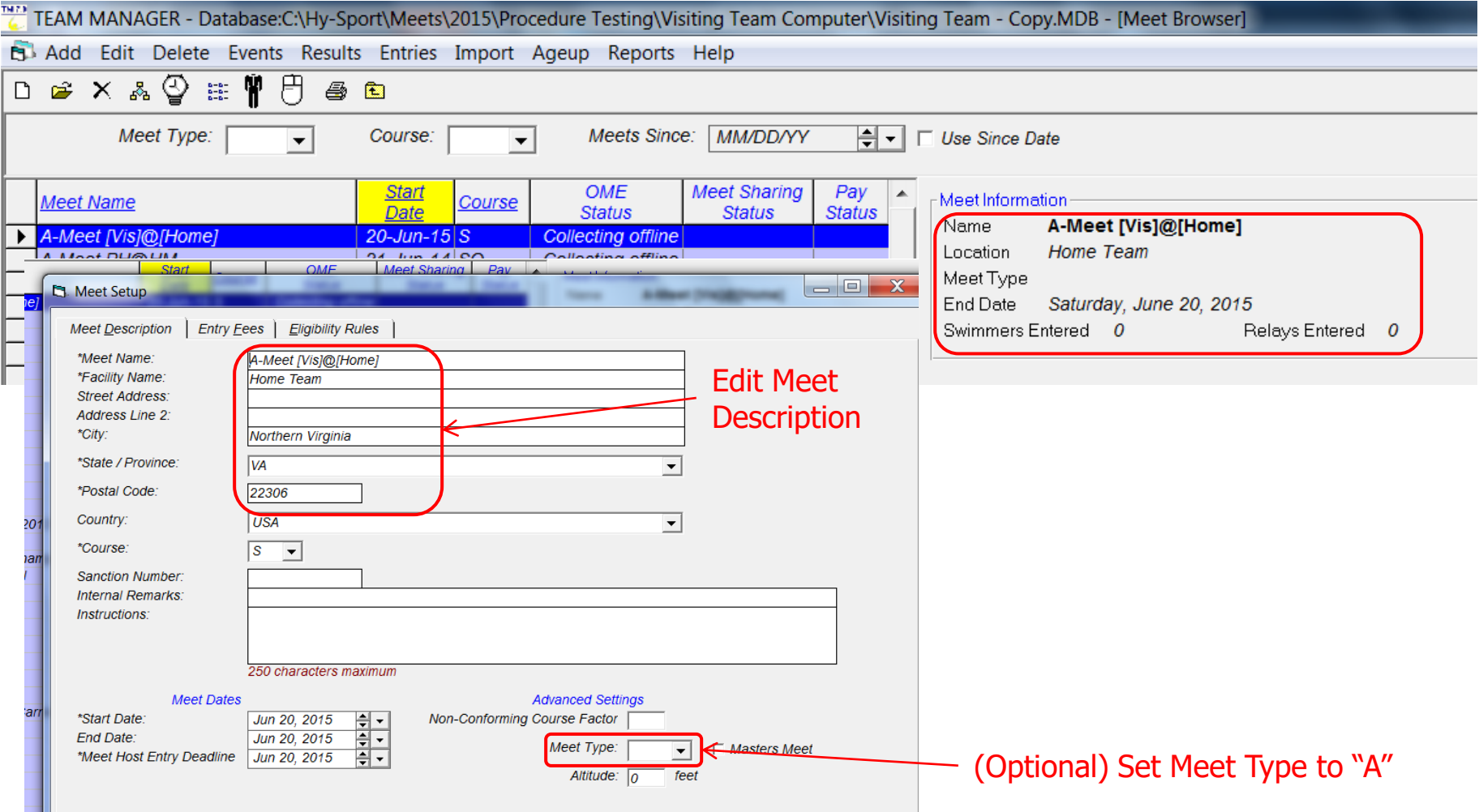

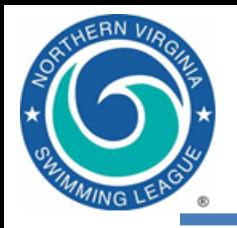

#### Entering Athletes in Meet

- On the Meets screen, highlight the meet for which you wish to create entries
- Entries | Swimmer Entry Status (Optional)
	- Pre-enter all swimmers, then clear anyone on your unavailable list for that meet
- Entries | Entry by Event
	- Set the Only Pre-Entered Athletes checkbox to mask unavailable swimmers
	- Swimmers will show up by their age on the day of the meet
	- Proceed through the events, one-by-one, entering swimmers
	- You can supply custom times to control lane assignments
	- A warning message will appear if you exceed an entry limit. The entry which caused the warning will be created, requiring a correction on your part.

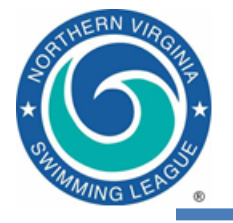

#### Pre-Entering Athletes in a Meet

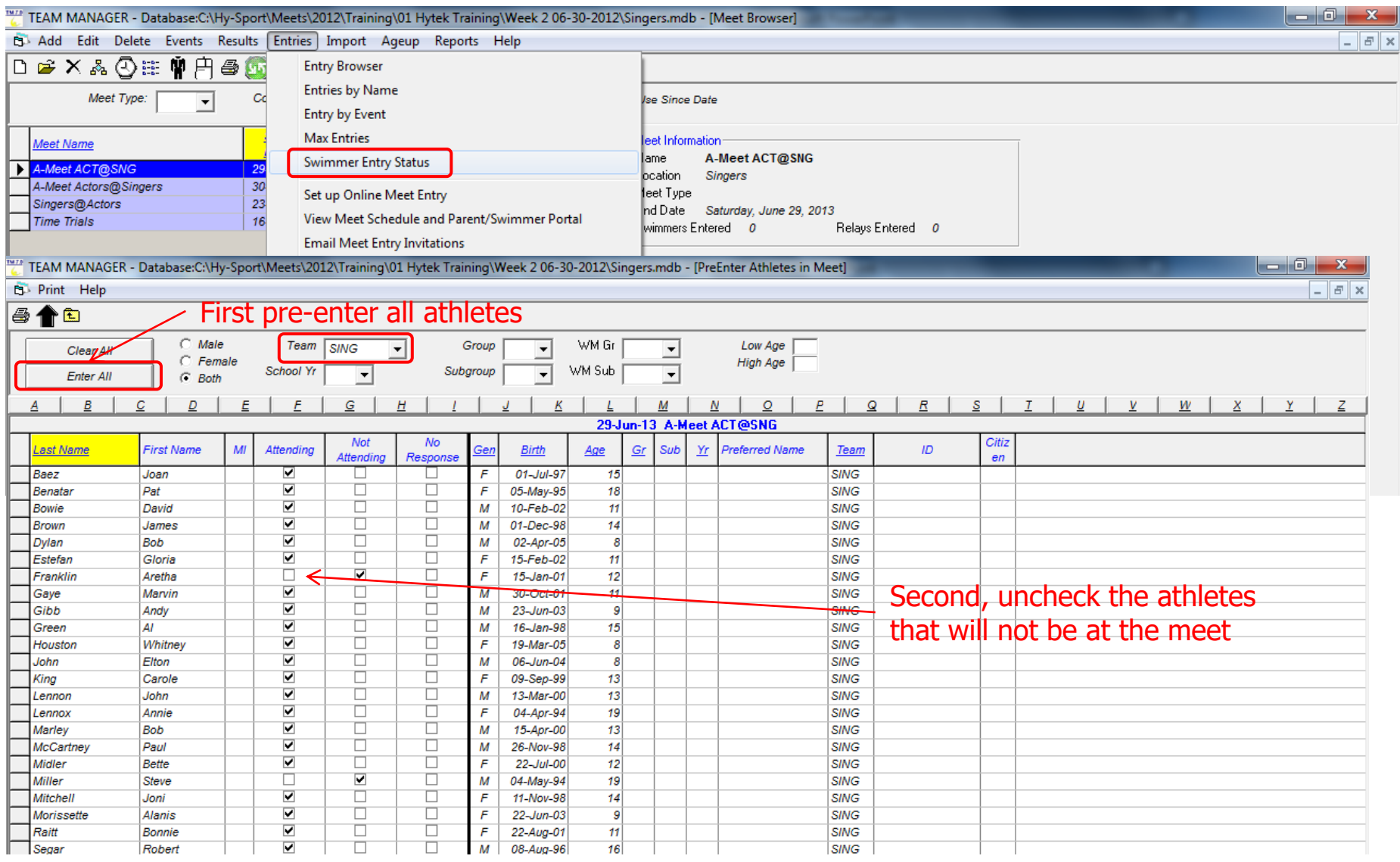

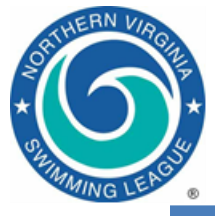

#### Entries by Event, Individual Events

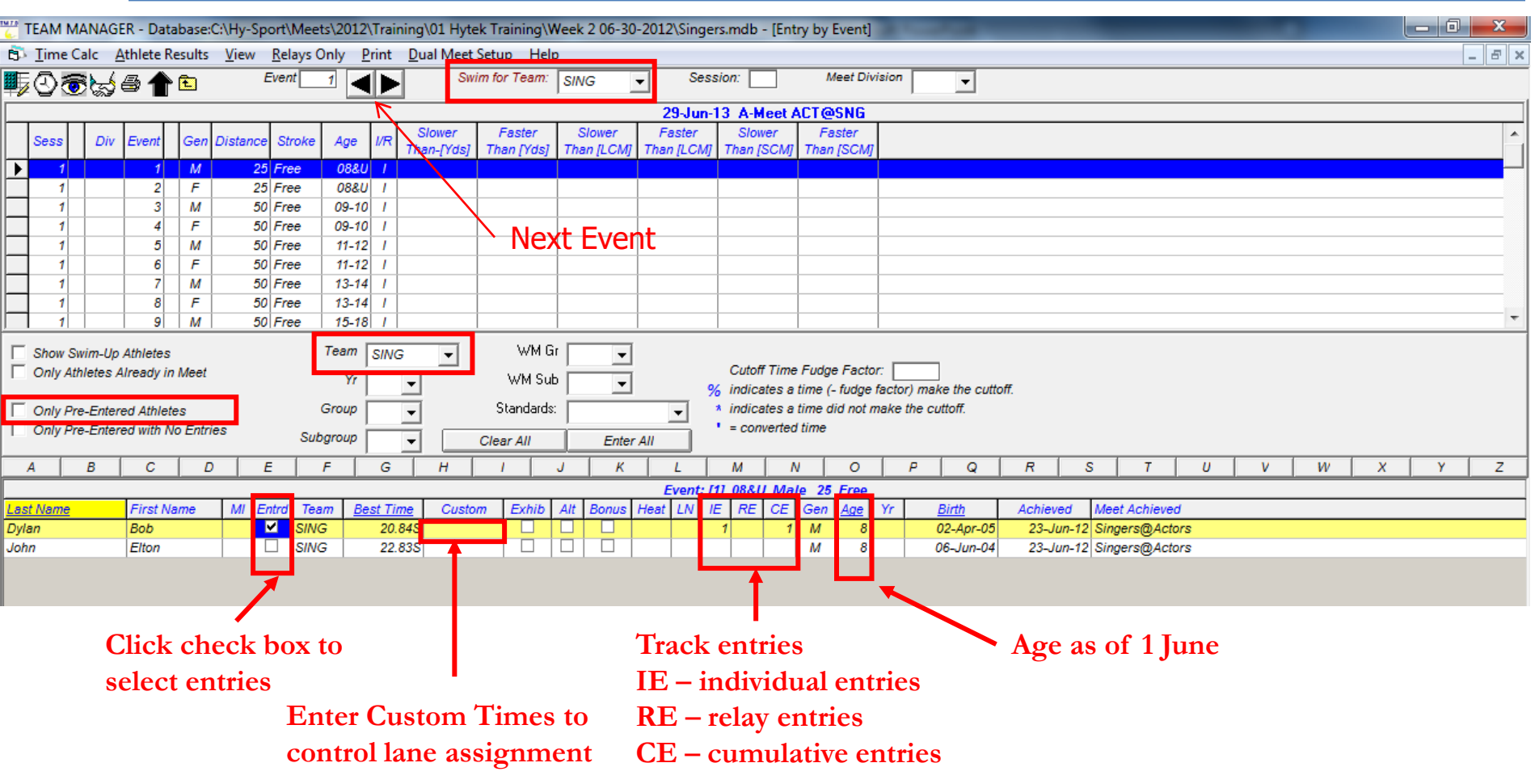

#### Grid View Basics

- Click on underlined column heading to sort by that column
- Click on letter to show swimmers with last name beginning with letter

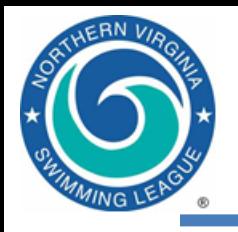

- To enter swimmers in a relay...
	- Set/clear the checkboxes at the left side of the screen as appropriate
	- Select your team from the Swim for Team and Team combo boxes
	- Create a relay by clicking New Relay
	- Add swimmers to your relay by double-clicking or dragging them
	- Remove swimmers by double-clicking them
	- Swap the legs of two swimmers by dragging one on top of the other
	- Find Best Relay only works for 8&Under and 15-18 age groups

# **FRN** V

#### Entries by Event, Relay Events

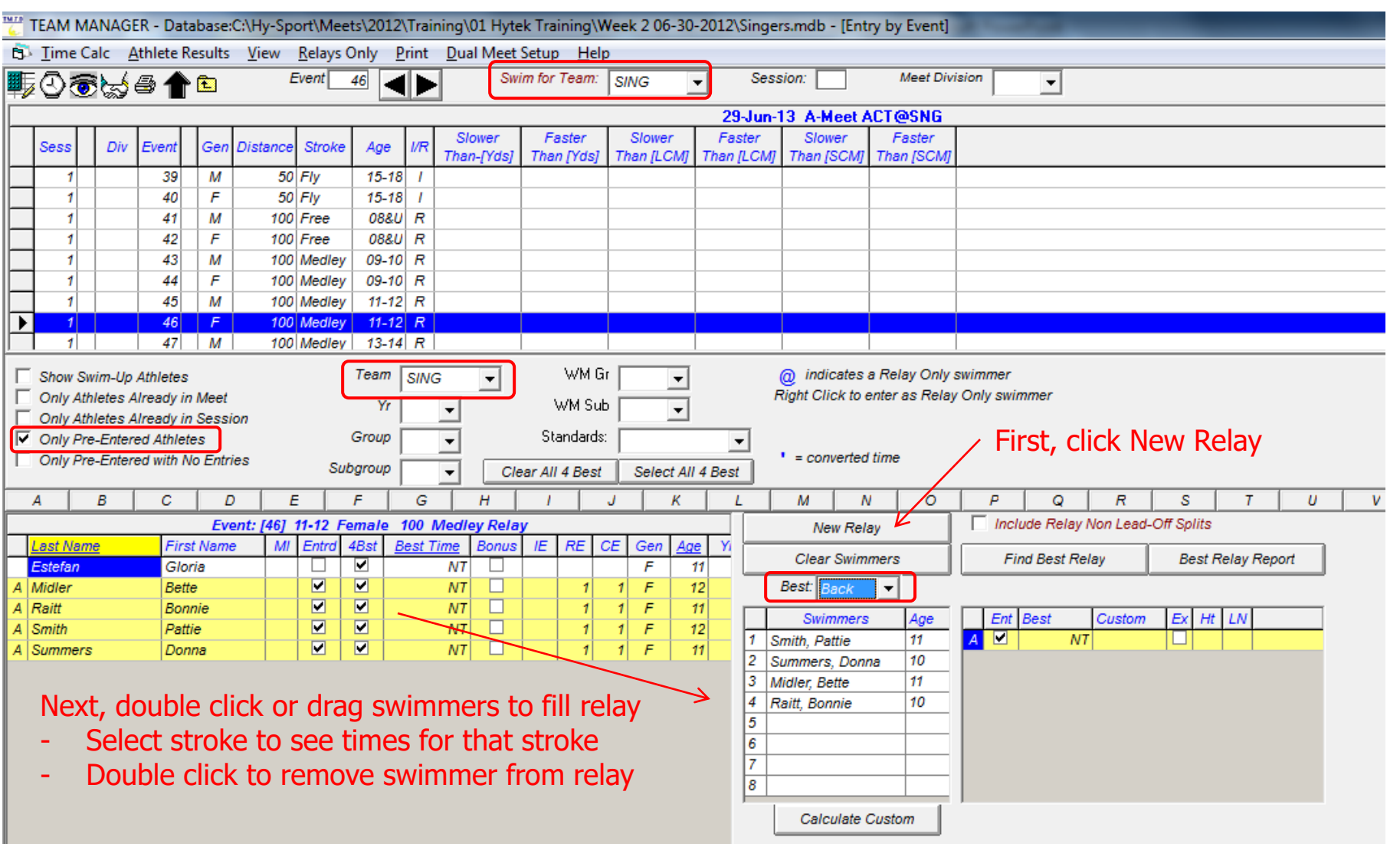

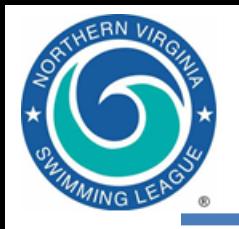

- After entries are completed, you should run some reports from the Reports | Meet Reports | Meet Entries dialog
	- Individual and Relays sorted by Meet Event Number
	- Individual and Relays sorted by Name

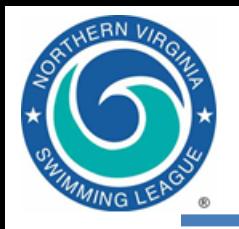

#### Entries by Event

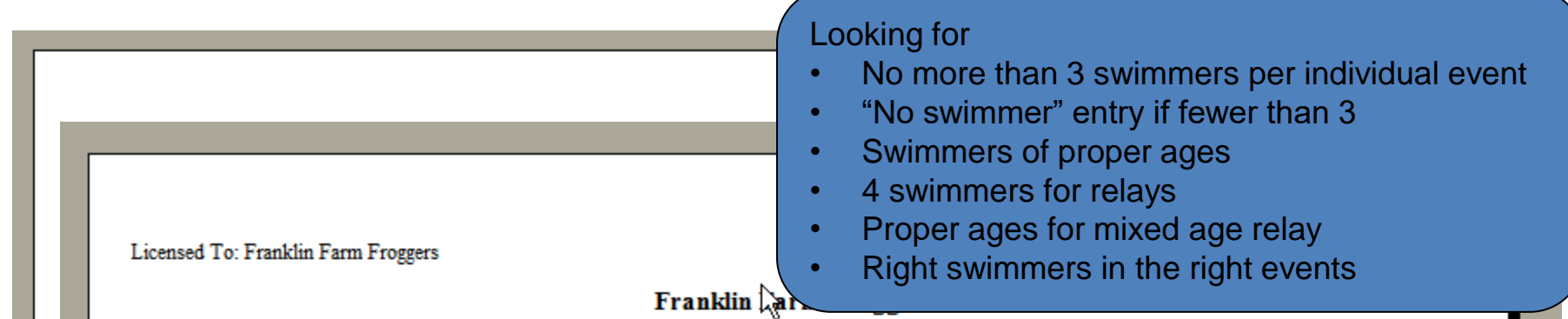

#### **Individual Meet Entries Report**

#### A-Meet ABF@FF 21-Jul-07 [Ageup: 6/15/2007] SC Meters Franklin Farm Froggers [FF] Coach: Stacey Woods

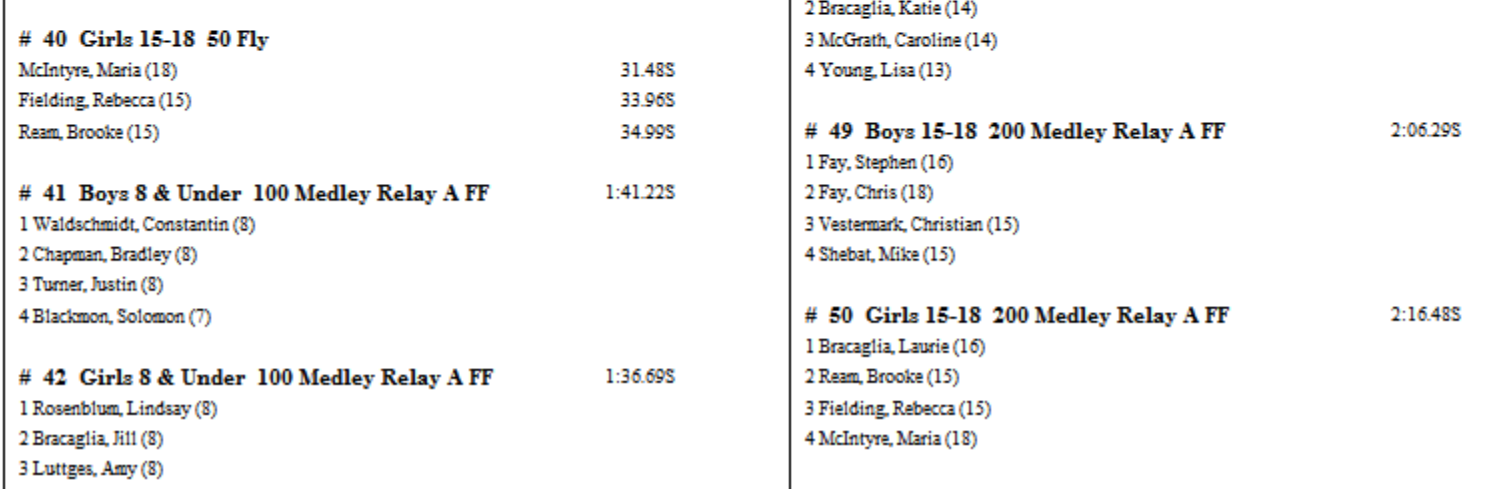
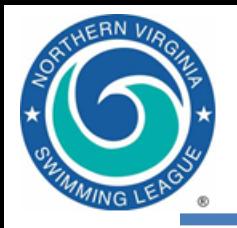

# Entries by Name

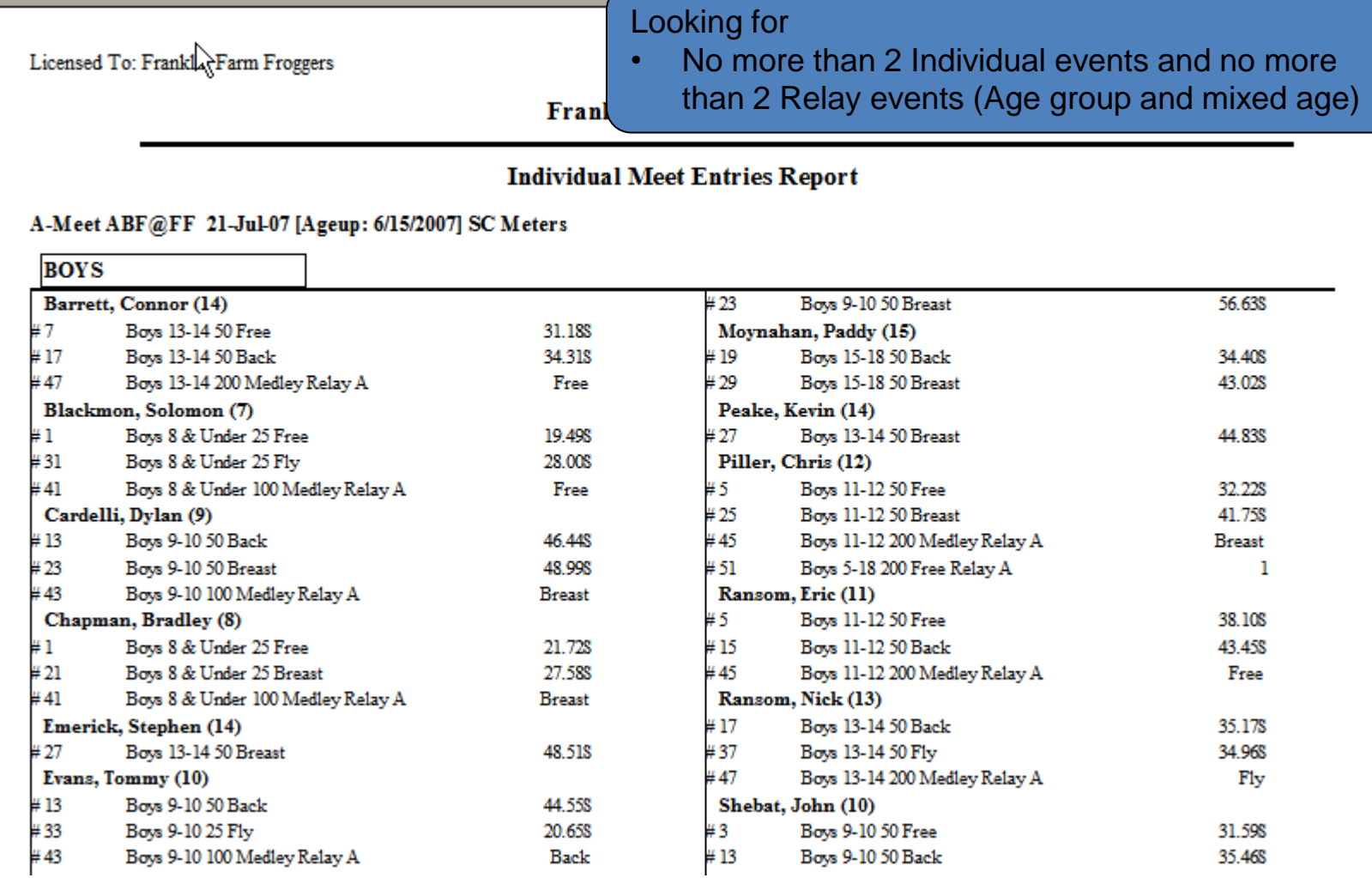

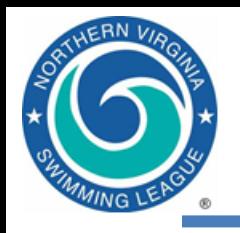

#### Create entries

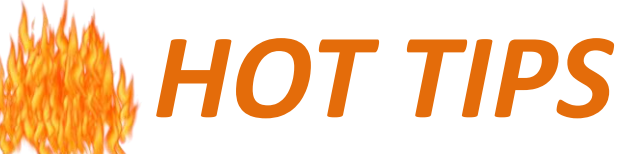

- Work with team rep for clear/accurate meet declaration process…your sanity depends on it!
- Double-check your entries...it's easy to hit the wrong checkbox
- Enter "No Swimmers" so you have full lanes in all events
- Watch for "too many entries" flags
- Run reports to check max events per swimmer/max swimmers per event
- Run reports by event (for coach review) and by swimmer (for parent review). Can toggle to include/omit times
- Be sure to include relays when exporting…check the box!
- Allow time for corrections before data exchange

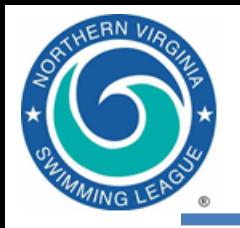

- Entries
- Roster
- Records
- PDF of entries  $\rightarrow$  This is your FIRM ENTRY LIST
- Both teams send 4 files to each other as agreed

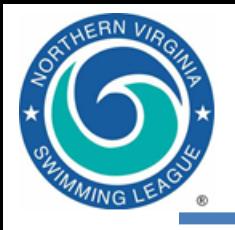

#### Export Files

- **Export Meet Entries** 
	- File | Export | Meet Entries
- **Export Roster** 
	- File | Export | Athletes/Teams
- **Export Records** 
	- Records | Export Records
		- For a given "record set", this function creates a .REC file which can be imported into a MM meet

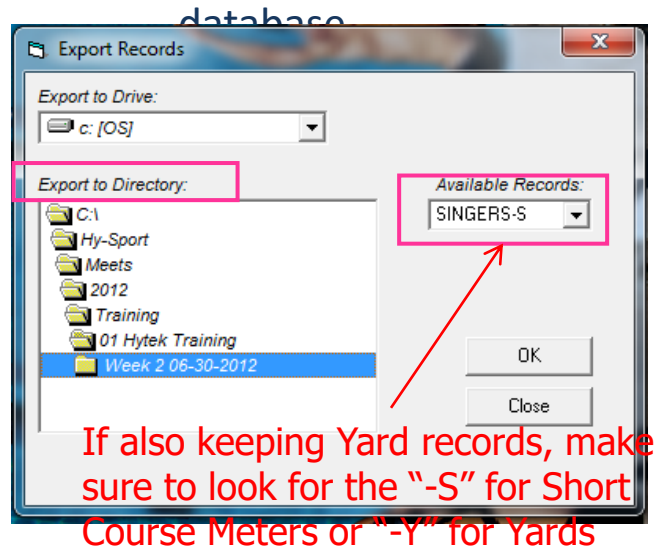

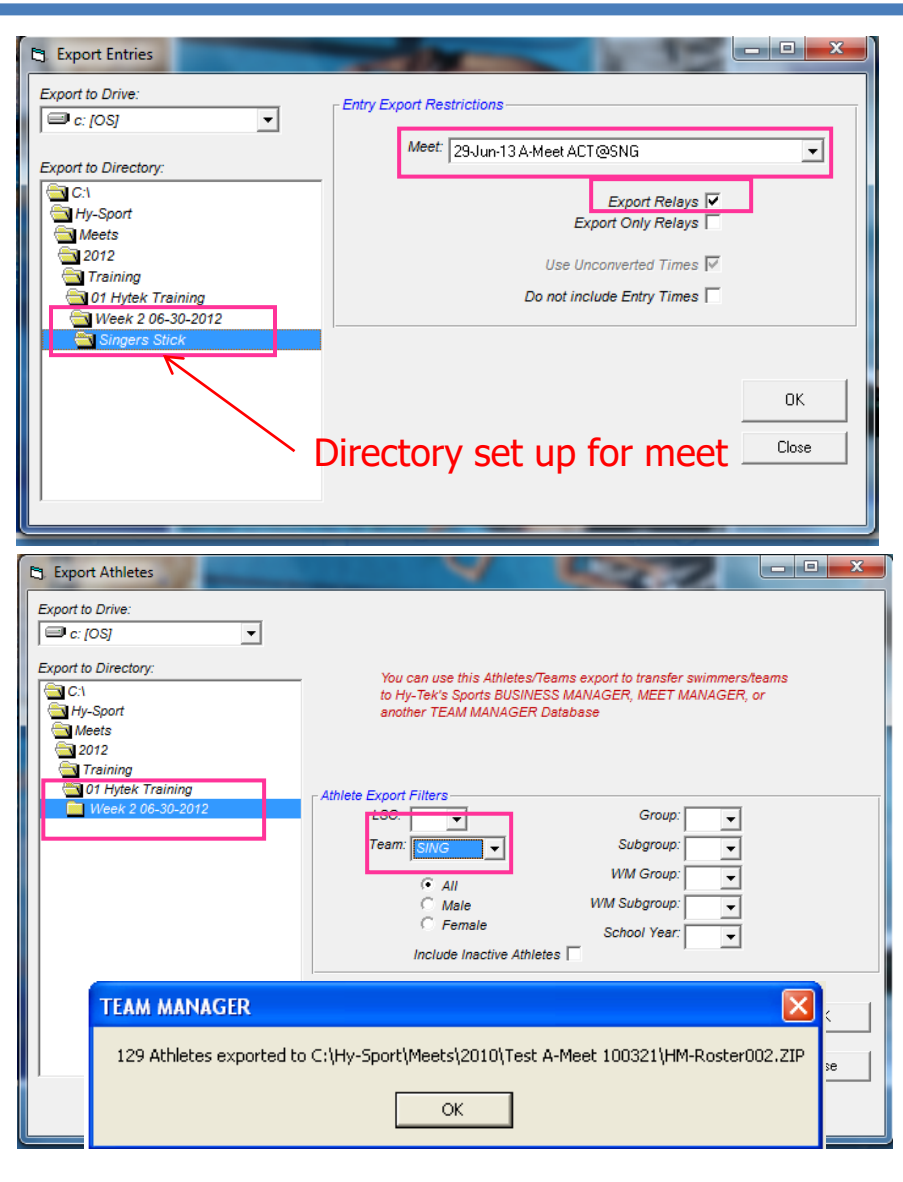

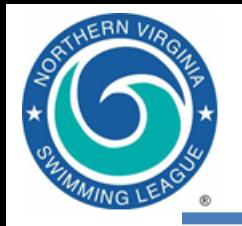

# Export Team Roster from TM

#### • File | Export | Athletes/Teams

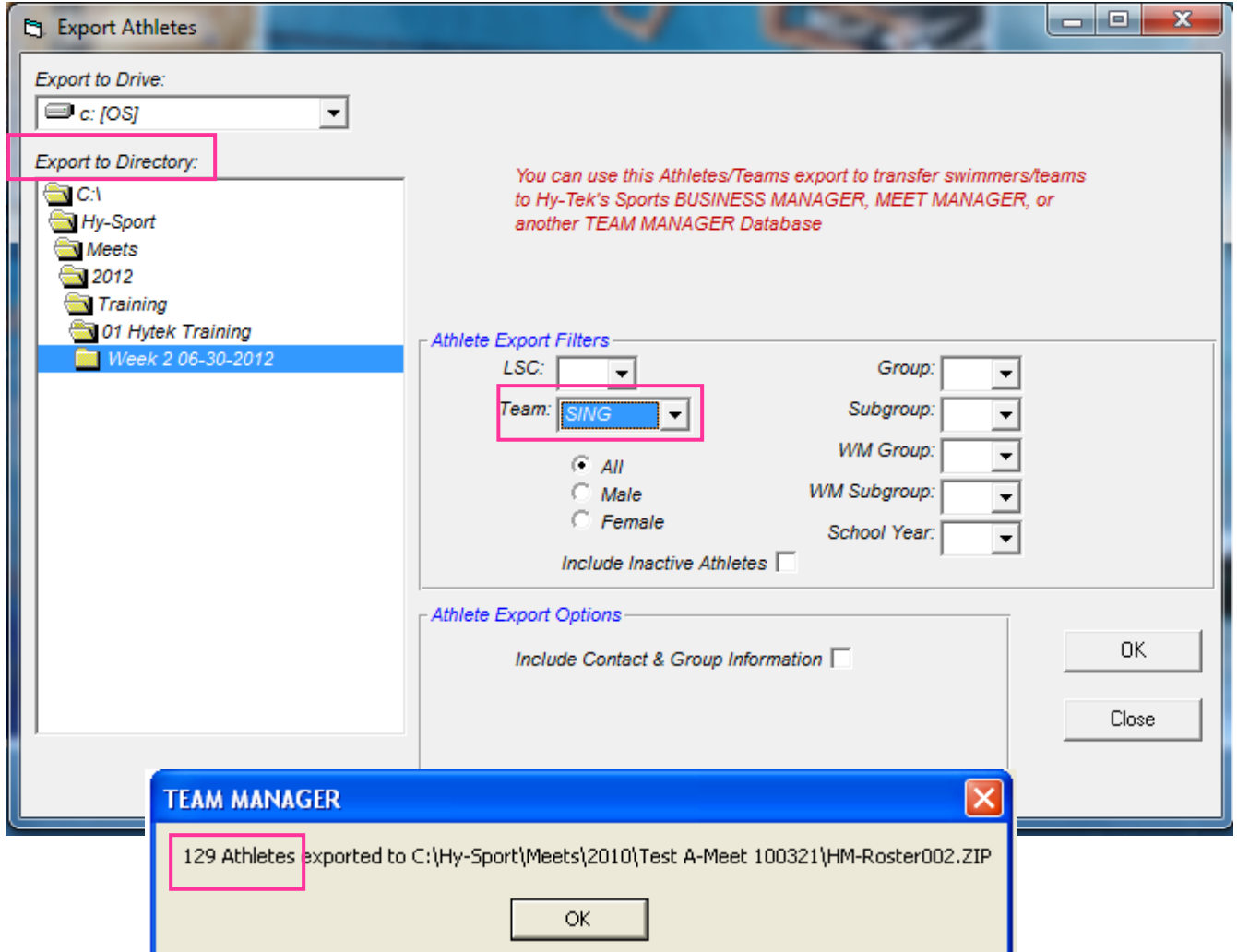

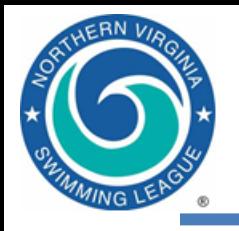

# Export Team Records from TM

- Records | Export Records
	- For a given "record set", this function creates a .REC file which can be imported into a MM meet database

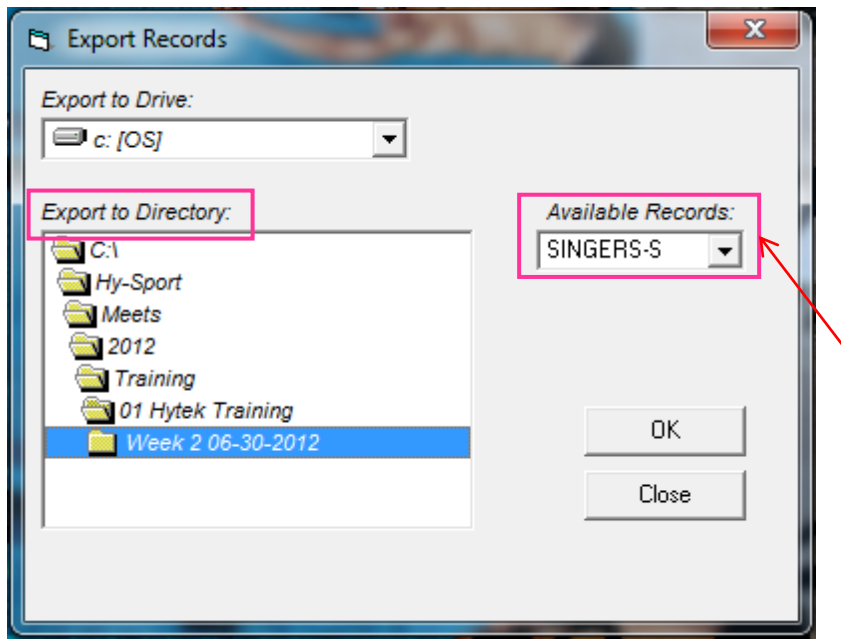

If also keeping Yard records, make sure to look for the "-S" for Short Course Meters or "-Y" for Yards

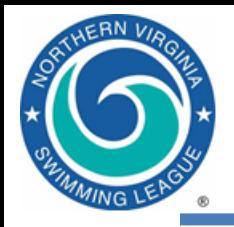

# *Meet Manager* Host Team – Pre-Meet Activities (A-Meets)

Draft meet cover sheet Download and prepare meet database Import entries, rosters and records Assign teams to proper lanes Seed swimmers into heats Print meet program Print time cards  $\frac{1}{43}$ 

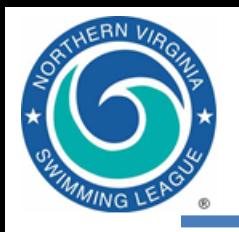

## Meet Cover Sheet

- Available from website Documents folder under [Hy-Tek \(A-](about:blank)[Meets\)/Procedures/A](about:blank) [Meets](about:blank) or under [Forms](about:blank)
- Names of officials
- Score + ref signature at end of meet
- Draft before meet (get names of officials from team reps)
- Finalize/print at meet
- ONE PAGE reformat as needed

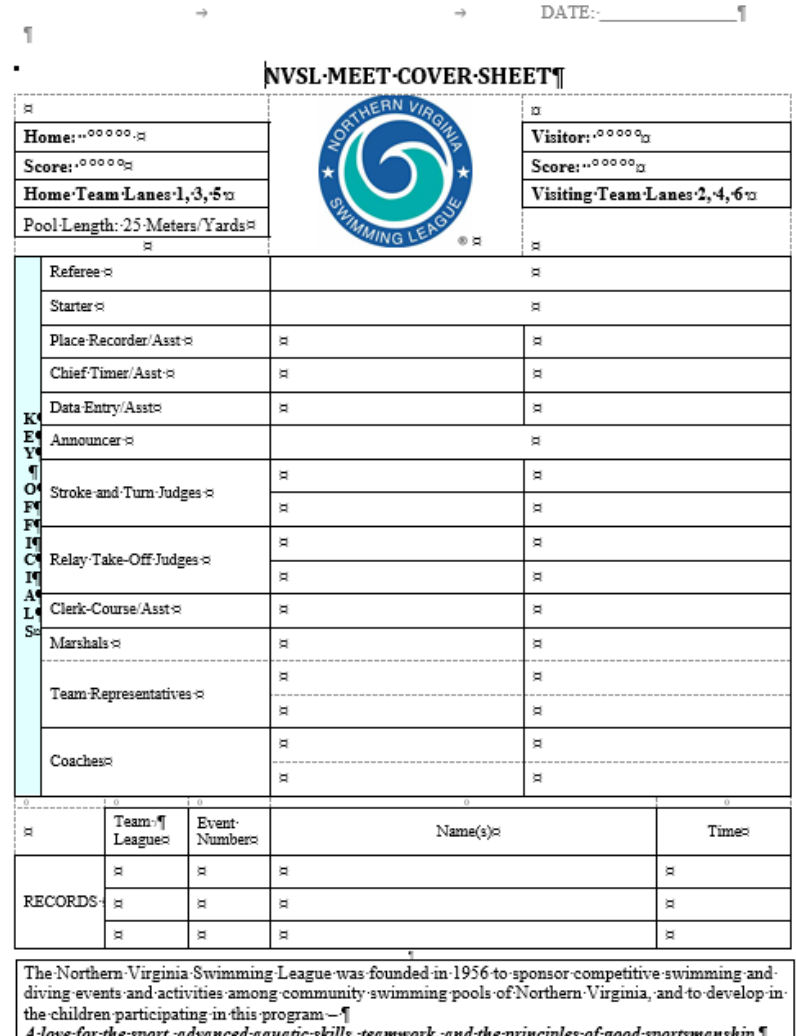

Referee:¤|¤

 $Date: 5$ 

 $\overline{\phantom{a}}$ 

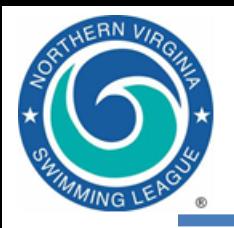

- Download the Meet Backup file from the NVSL website
	- Save to the directory set up for the meet
- Open *Meet Manager* and from the main menu select
	- **File | Restore** to restore the database
		- Select "Unzip, copy database to a selected folder, and open this new database" option
	- **Set-up | Meet Set-up** to edit the meet information
		- Meet name and location information
		- Verify meet and age up dates
	- **File | Save As** and edit the file name with visiting and host team initials to properly identify meet
		- Delete to generic version once the specific one is created

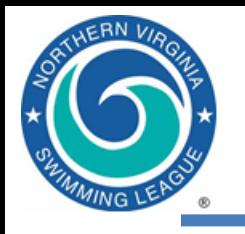

- File | Import | Entries
	- Import the entries for both teams (any order)
	- Run Reports | Exceptions Report
		- Highlight Session 1
		- Click Exceed Maximum Entries per Athlete, set limits to 4/2/2
			- Create Report
		- Click Exceed Maximum Entries per Team per Event, set limit to 3
			- Create Report
	- No data is good, means there are no problems
- File | Import | Rosters Only
	- Import the rosters for both teams that are in the meet

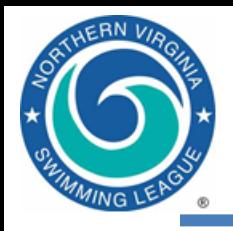

- This step should wait until after Entries and Rosters have been imported
- Meet database will have NVSL records and All Star time standards included
- Select each team's "record set", and use the edit dialog to
	- Identifying flags
	- Teams to which records apply

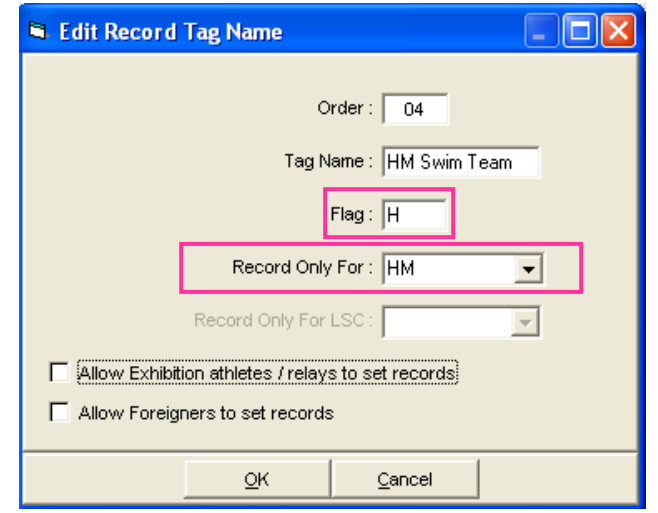

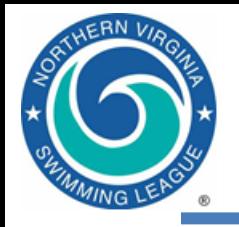

# Import Records into MM

• File | Import | Records | Import – Import records for both teams

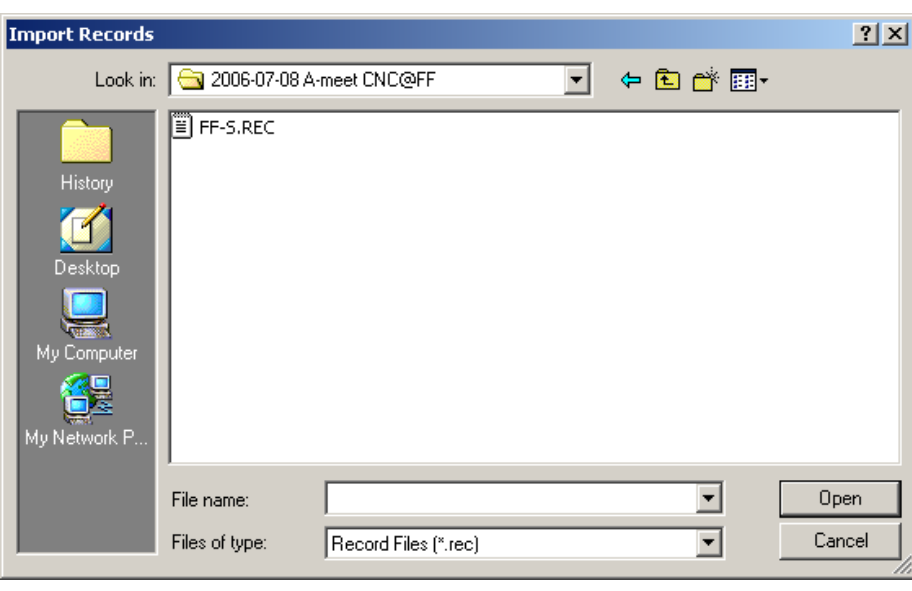

- *Select each team's "record set", and use the edit dialog to set*
- *Identifying flag used on reports, and*
- **Team to which records apply**

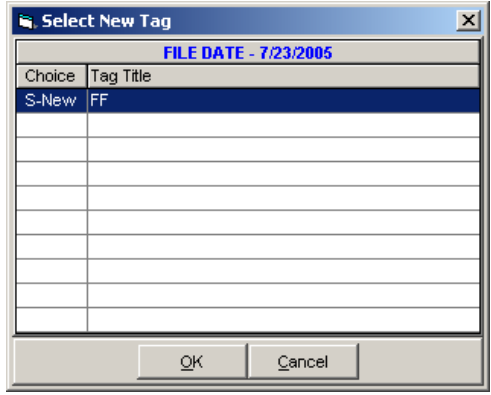

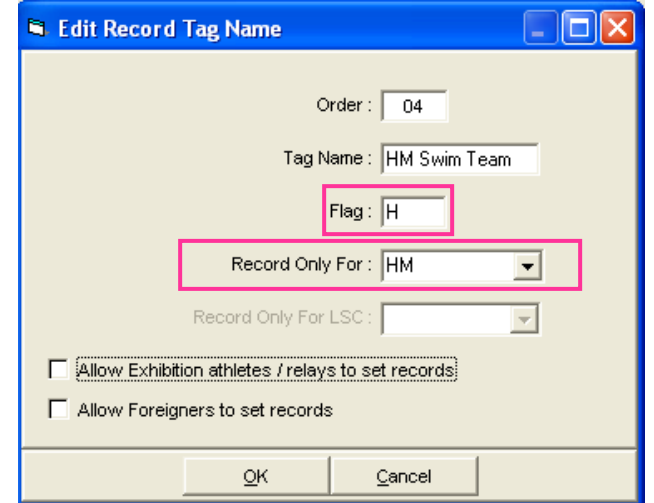

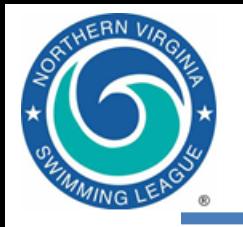

- Set-up | Seeding Preferences => Dual Meets
	- Host team in lanes 1, 3 and 5
	- Double click or drag team name to appropriate lane

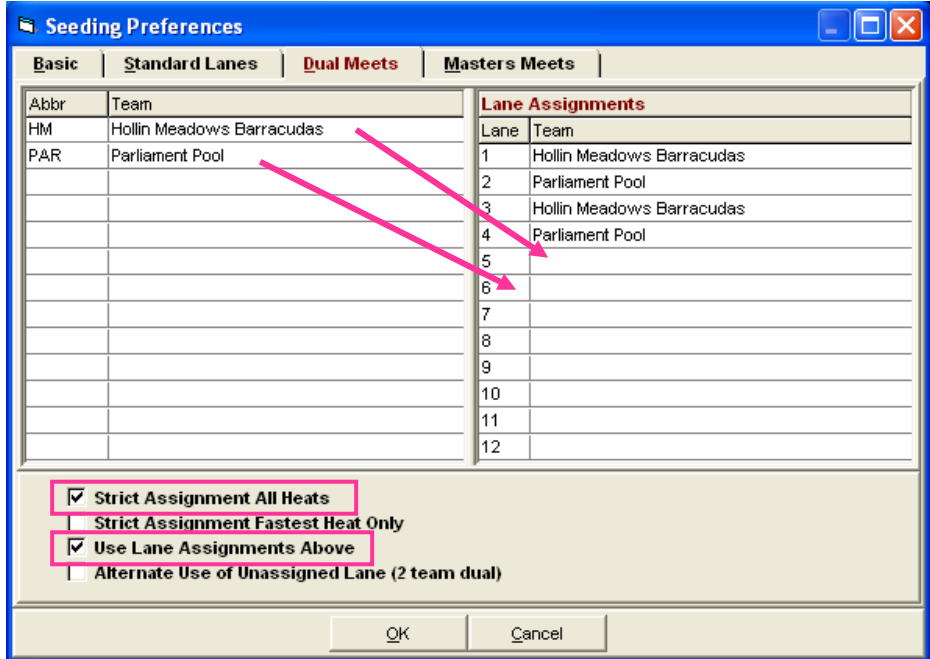

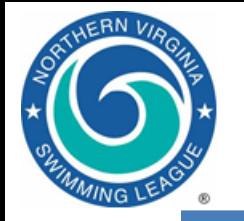

#### Seed A-Meet Events in MM

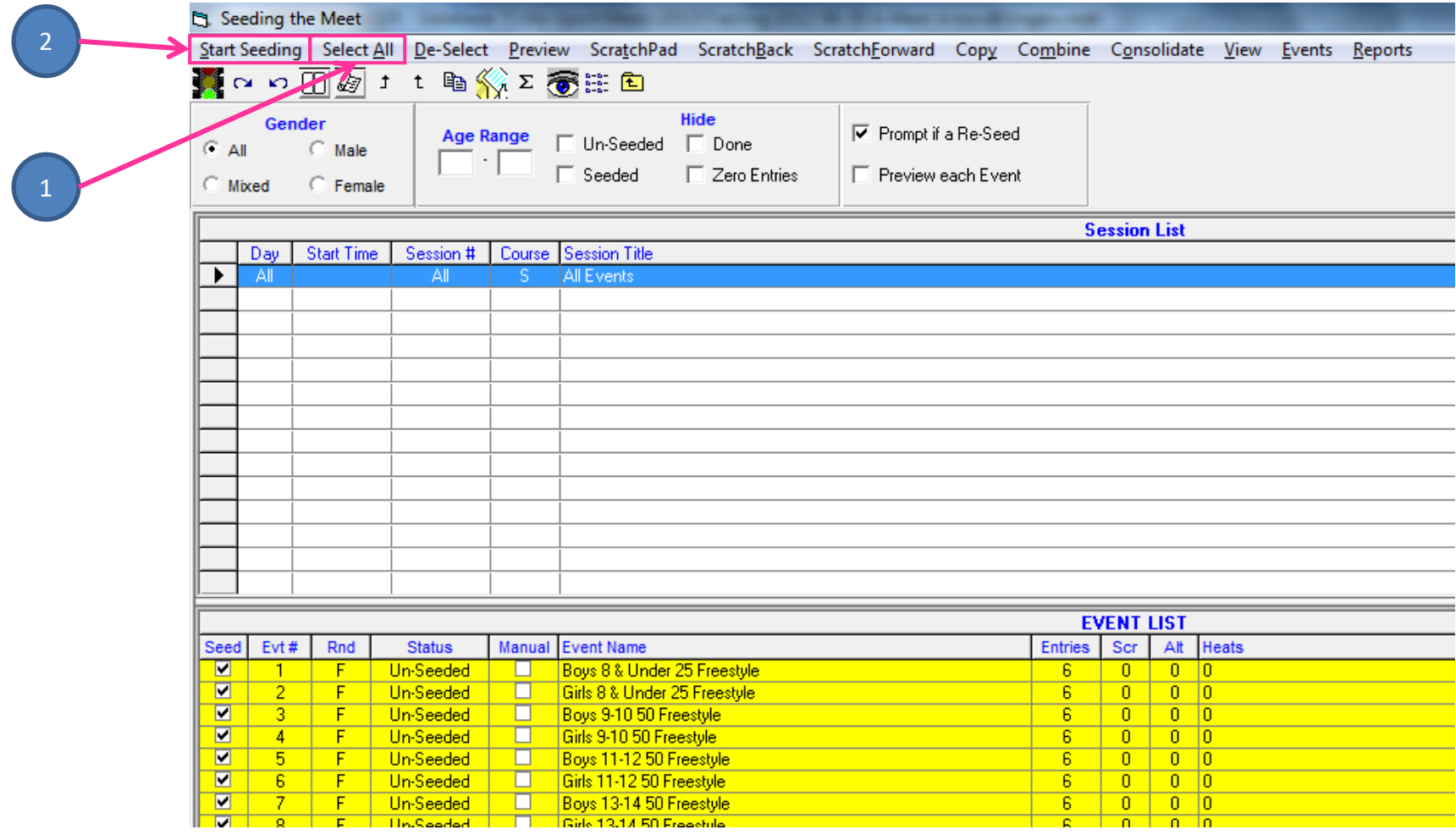

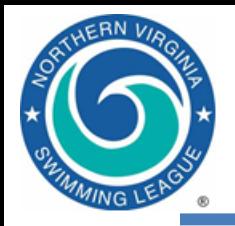

# Print the Meet Program

- Reports | Memorized Reports => 2 Column meet sheet for distribution => Run Report
	- Highlight All in the session list, select all of the seeded events, then click Create Report
	- Review with other team, make corrections if necessary
	- Print plenty of copies (Referee, Starter, Stroke & Turn Judges, Announcer, Clerks of Course, Coaches, Head Timer, etc.)

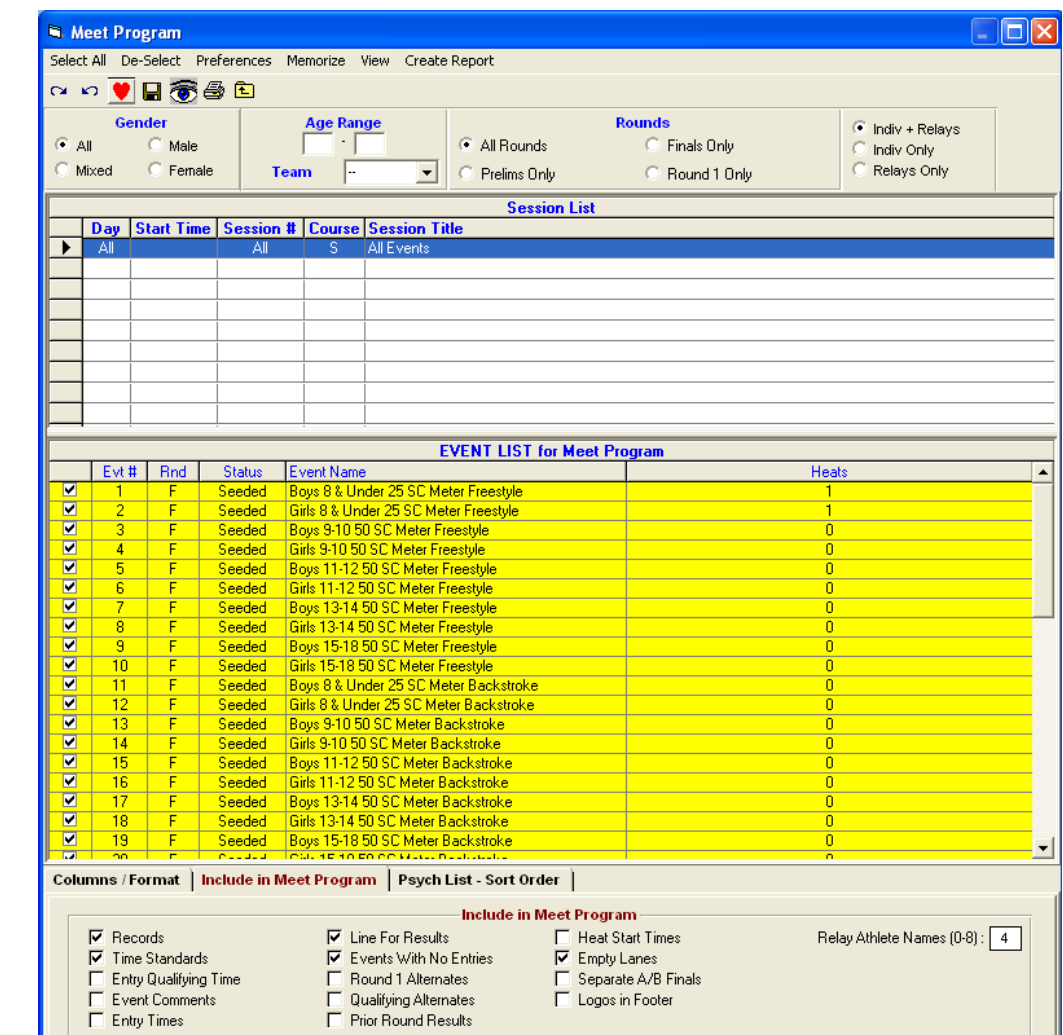

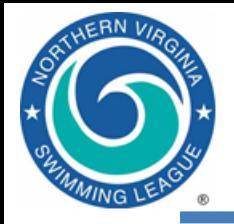

#### A-Meet Program

Records and previous year All Star qualifying time

- Host team in lanes 1, 3 and 5
- No seed times
- Fastest swimmers in middle lanes or where desired
- Only 1 heat of 6 swimmers

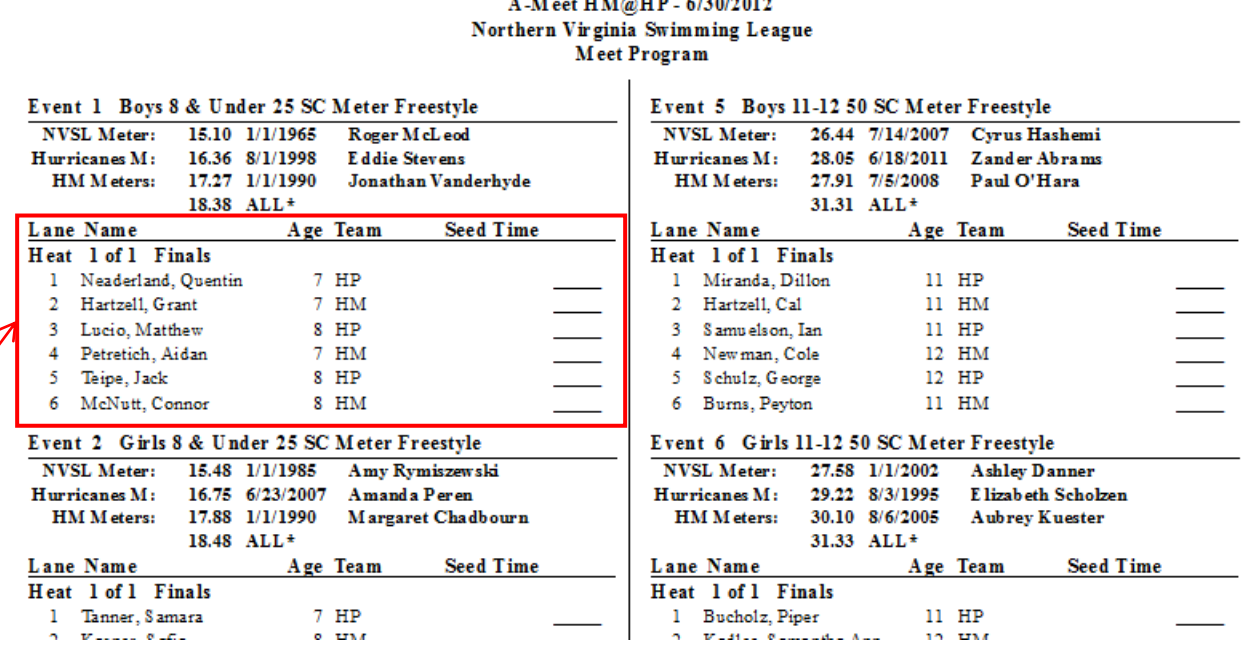

HY-TEK's MEET MANAGER 3.0 - 6:04 PM 4/6/2013 Page 1

• Record Flags and Standards

NVSL Championship Meet

- All-star cuts and NVSL records are included in the meet database provided by the NVSL
	- '!' is reserved for NVSL records
	- All\* is used for projected All-star cuts (qualifying times)

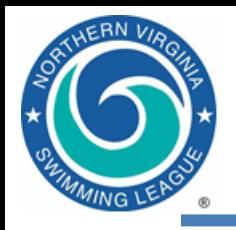

## Print A-Meet Time Cards

- Reports | Memorized Reports => Cards sorted by lane => Run Report
	- Select All in the list of sessions
	- Select the events for which you need time cards – generally Select All
	- Create Labels
	- Be sure to maintain event/lane order

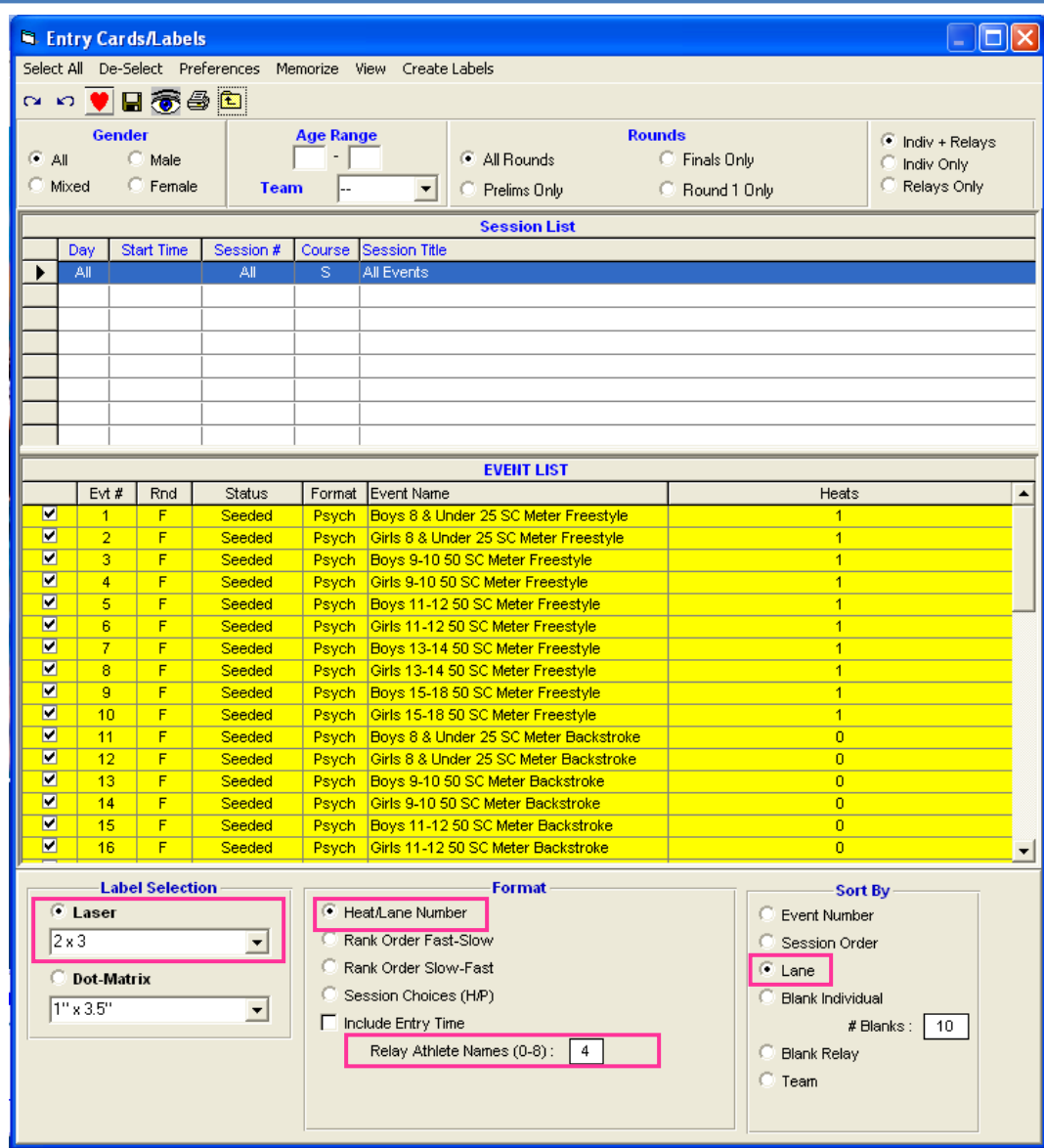

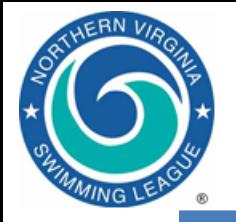

#### A-Meet Time Cards

#### A-Meet PAR@HM - 6/26/2010

Event 1 Boys 8 & Under 25 SC Meter Freestyle - Finals Heat: 1 Lane: 1 Malone, Aidan 8 Team: Hollin Meadows Barracudas ID#:

 $T1$   $\frac{1}{2}$   $\frac{1}{2}$   $\frac{1}{2}$   $\frac{1}{2}$   $\frac{1}{2}$   $\frac{1}{2}$   $\frac{1}{2}$   $\frac{1}{2}$   $\frac{1}{2}$   $\frac{1}{2}$   $\frac{1}{2}$   $\frac{1}{2}$ Official Time  $\qquad \qquad \qquad \qquad$ 

A-Meet PAR@HM - 6/26/2010

Event 2 Girls 8 & Under 25 SC Meter Freestyle - Finals Heat: 1 Lane: 1 McGuckin, Molly 7 Team: Hollin Meadows Barracudas ID#:

 $T1$   $T2$   $T3$   $T3$   $T3$ 

Official Time  $\frac{1}{\sqrt{1-\frac{1}{2}}}\cdot\frac{1}{\sqrt{1-\frac{1}{2}}}\cdot\frac{1}{\sqrt{1-\frac{1}{2}}}\cdot\frac{1}{\sqrt{1-\frac{1}{2}}}\cdot\frac{1}{\sqrt{1-\frac{1}{2}}}\cdot\frac{1}{\sqrt{1-\frac{1}{2}}}\cdot\frac{1}{\sqrt{1-\frac{1}{2}}}\cdot\frac{1}{\sqrt{1-\frac{1}{2}}}\cdot\frac{1}{\sqrt{1-\frac{1}{2}}}\cdot\frac{1}{\sqrt{1-\frac{1}{2}}}\cdot\frac{1}{\sqrt{1-\frac{1}{2}}}\cdot\frac{1}{\sqrt{$ 

A-Meet PAR@HM - 6/26/2010

Event 3 Boys 9-10 50 SC Meter Freestyle - Finals Heat: 1 Lane: 1 Newman, Cole 10 Team: Hollin Meadows Barracudas ID#:

 $T1$   $T2$   $T3$   $T3$ 

Official Time  $\frac{1}{\sqrt{1-\frac{1}{2}}}\frac{1}{\sqrt{1-\frac{1}{2}}}}$ 

#### A-Meet PAR@HM - 6/26/2010

Event 4 Girls 9-10 50 SC Meter Freestyle - Finals Heat: 1 Lane: 1 Kadlec, Samantha Ann 10 Team: Hollin Meadows Barracudas ID#:

 $T1$   $T2$   $T3$   $T3$ 

Official Time  $\qquad \qquad \qquad \qquad$ 

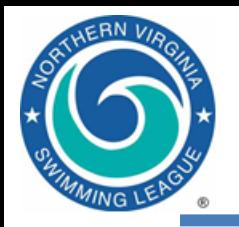

# Verify Scoring Preferences

- Set-up | Entry / Scoring Preferences => 2 or 3+ Double Dual => Select Teams
	- Verify Female, Male and Combined are checked and both teams are listed
	- If you don't do this on Thursday, MM will generate a warning once the results of the first event are "Scored" on Saturday morning

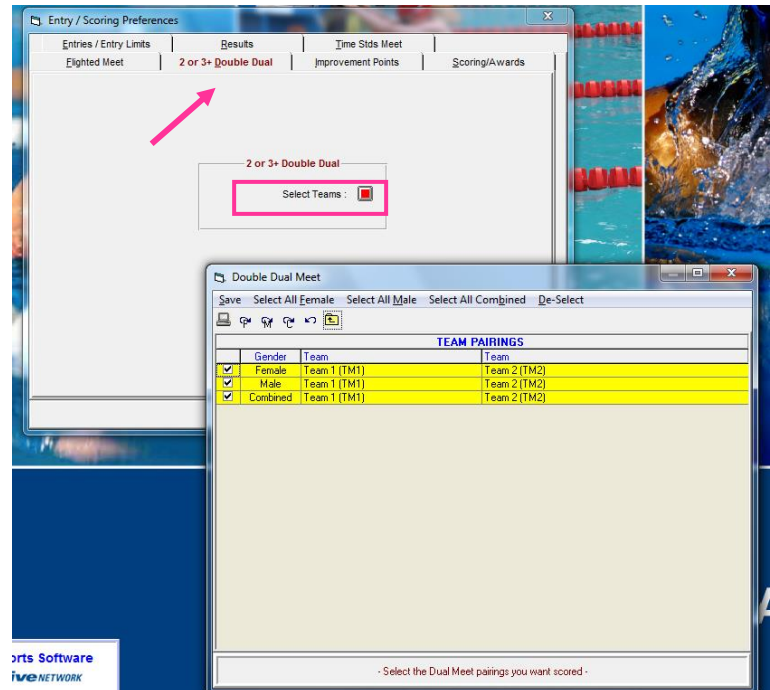

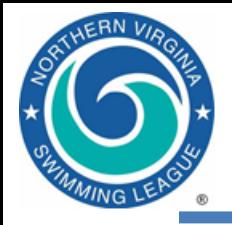

# Running the Meet

Make pre-meet scratches and substitutions Enter results for each event Print event results for verifier and announcer Print award labels for ribbons Print final meet results Cover sheet/ref signature Backup database, send to DDC Export meet results for *Team Manager*

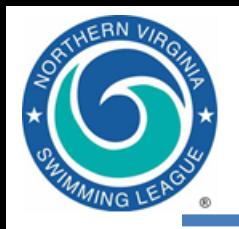

#### Time Card and Data Flow at Meet

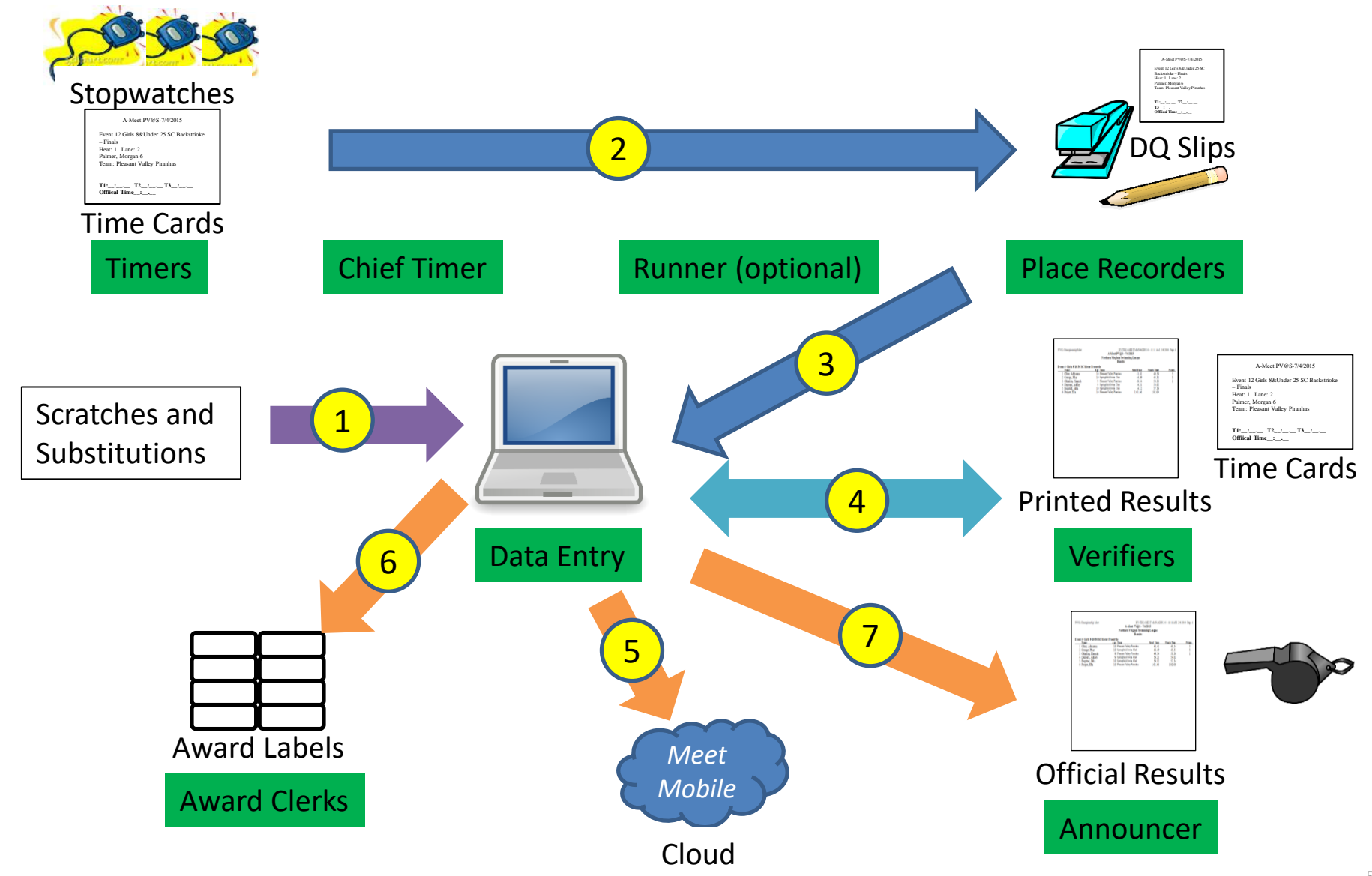

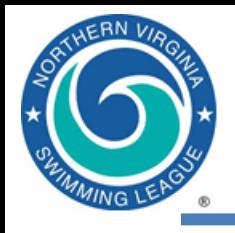

#### How Times and Scores are Recorded

- Three stopwatches; middle time used
	- Timers verify their time on the timecard before clearing watch
	- Head Lane Timer writes down middle time on card
- Chief Timer quickly checks timecards before passing to Place Recorders
- Place Recorders verify correct official time, attach DQ slips, check for records and write down place on cards
- Data Entry enters watch times into HY-TEK and calls back times and places to Time Caller
	- Prints out event results for verifier
- Verifiers check results against timecards. When confirmed correct:
	- Passes printed event results to Announcer
	- Notifies Data Entry
		- Upload event results to Meet Mobile
		- Print out award labels for ribbons (after each stroke block is complete)
- At end of meet, Data Entry prints out official results
- Referee reviews results, noting correct DQs, and signs results

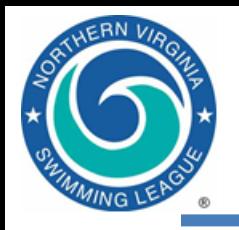

- Enter times; do not enter times for disqualified swimmers
	- No punctuation or mental arithmetic is required 12345 will be translated to 1:23.45
	- Enter NS (no swim), DFS (declared false start), or DNF (did not finish) as appropriate
- Check DQ (disqualification) box if appropriate
- Event status will change values as you enter times and score events – Seeded, Done, Scored
- Record-breakers will be highlighted in the Records subwindow
- After an event is Done, you need to explicitly Score the event. Scores will appear in the Scores sub-window.
- When an event is scored, a results window comes up => print, pass to "Verifier" to check against time cards
- If you correct a time in a scored event, then you need to explicitly Re-Score the event

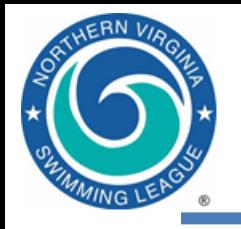

- Run, continued
	- Use Adjust : F8 to change swimmers. If the swimmer is not in the meet, you will need to create the swimmer via Athletes. If you make up a birthday or use a nickname, you will have to reconcile this later in TM.
	- In the Adjust : F8 window, double-click a swimmer to remove her from a heat. Then set the Show Eligible Athletes radio button. Finally, drag the replacement swimmer to the lane that was emptied.
	- Use Rel Names : Ctrl-R to adjust relay swimmers. Doubleclick a swimmer to remove her from a relay. Drag an eligible athlete onto a relay to make her part of the relay. Drag one relay swimmer onto another to swap relay legs for the two swimmers.

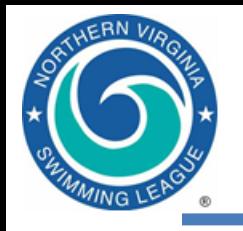

- Run, continued
	- DO NOT re-seed an event after changing swimmers, unless you want to re-print time cards and meet programs
	- If you replace a swimmer for a scored event, you will have to re-enter her time and re-score the event

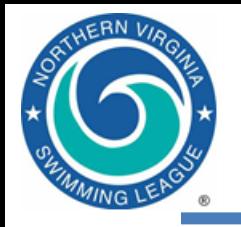

#### Run Screen

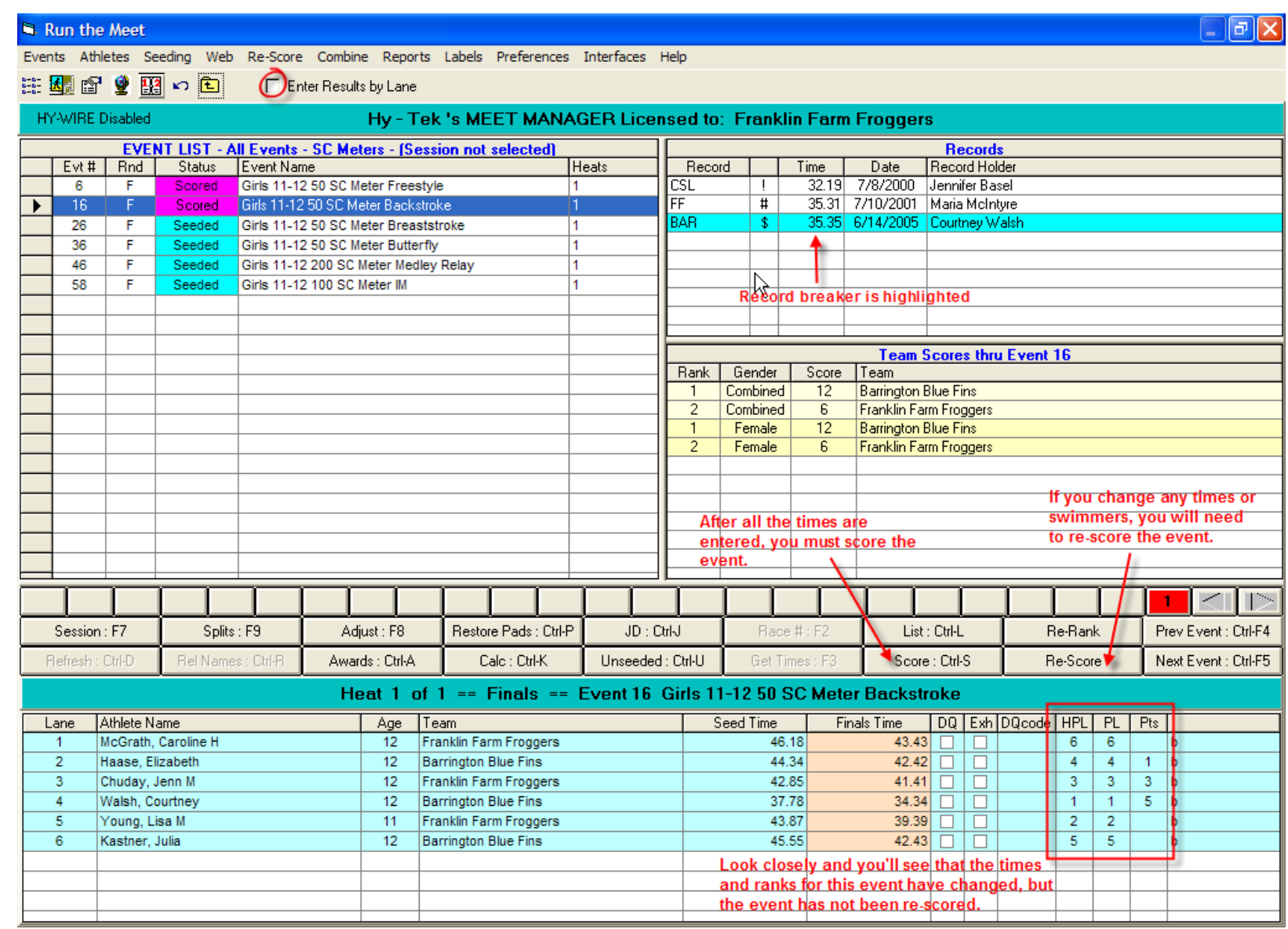

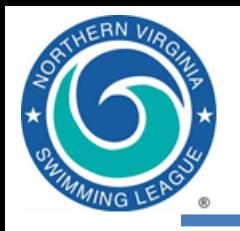

# Print Award Labels

- After every stroke block and results have been verified
- Reports | Memorized Reports => Award Labels All Places => Run Report
	- Note that labels for each team can be printed separately
- New for 2016 print labels for all individual and relay places

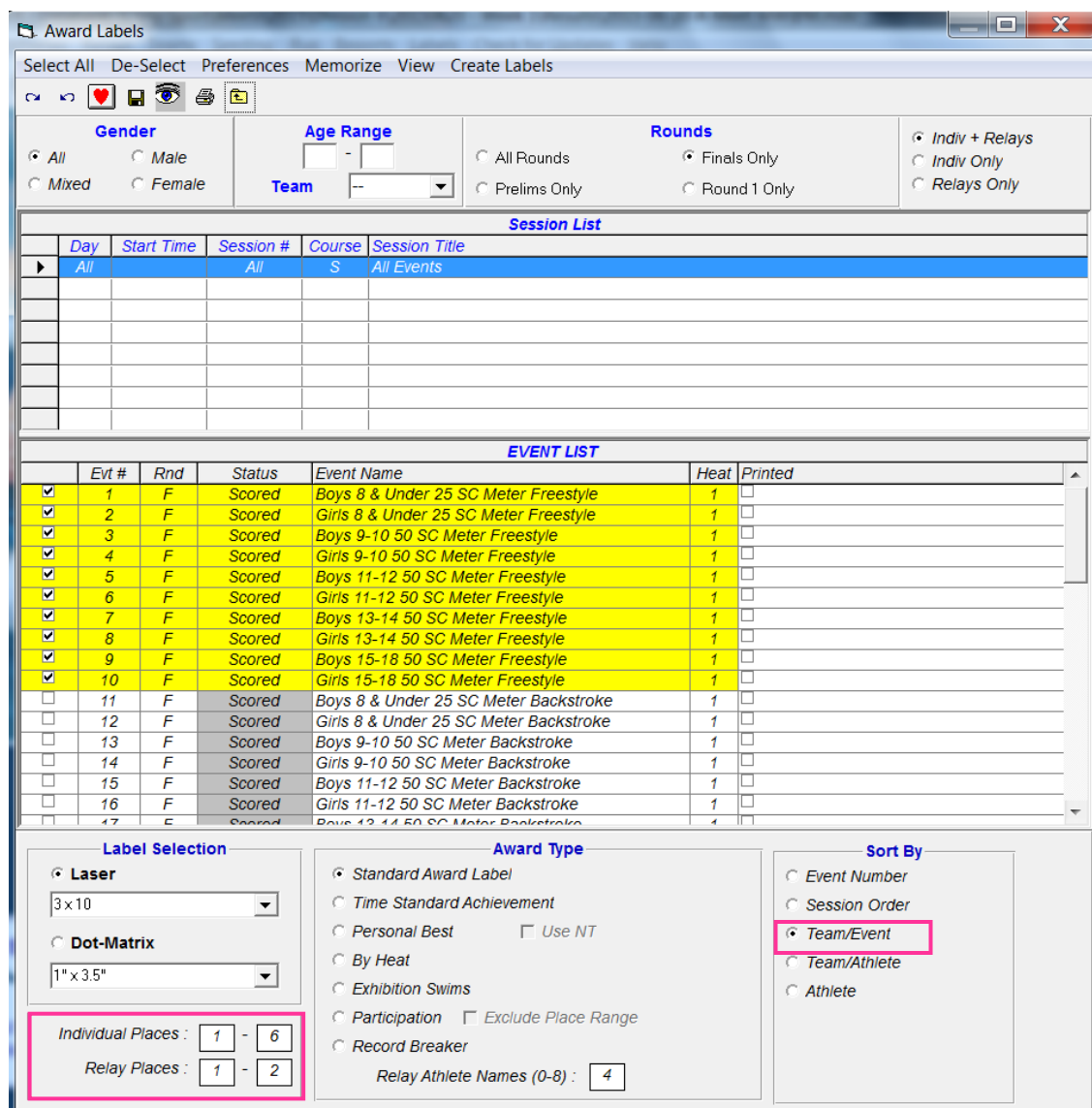

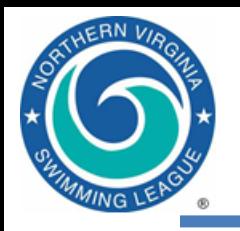

# MM Meet Mobile

- Meet Manager 8 supports a smartphone application called Meet Mobile.
	- Users subscribe annually or monthly
	- Psych sheets, heat sheets, rosters, records and time standards can be available before the meet and results by event and swimmer, places and scores during meet (data entry computer must be connected to internet to enable near real-time results during the meet)
	- To charge for meet data team needs an Active.com account
- League policy
	- Publish psych sheets, meet programs, etc. at team discretion including charging a fee (may want to coordinate with Division)
	- Manually publish results only after verified at the table and if not under protest. Publish scores at the end of the meet.
- Meet Mobile operation (see User Guide and A-Meet Procedures)
	- Set-up | Meet Mobile Publishing to publish pre-meet information
	- Run | Meet Mobile to publish near real-time results
		- Uncheck **Activate the Meet Mobile System**
		- Ctrl-M from Run screen to publish results, Ctrl-O to publish scores

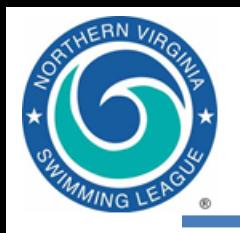

#### Run an A meet

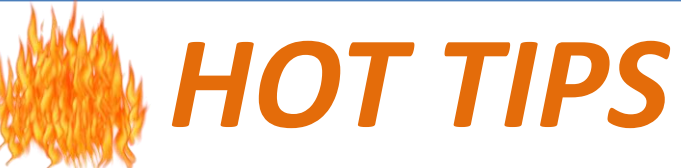

- Cards should come to you in lane order
- To read or not to read cards? Personal preference
- Check place order on computer against cards
- Set up *Preferences>Results for List and Score* so you include league/team records and scores (for the announcer)
- Do not print labels until results have been verified
- Be sure to check printer contents (paper vs labels) before you print
- Double-check label size before printing
- Keep scratch forms, attach to results (take photo, provide to other teams as agreed)

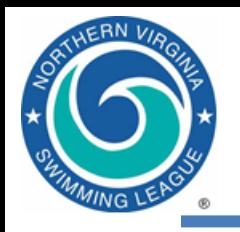

## A-Meet Output

- **Can print** intermediate results if desired
- Reports | Memorized Reports => Finals Results Report => Run Report
	- Select All in the list of sessions
	- Select the events for which you need results
	- Create Report

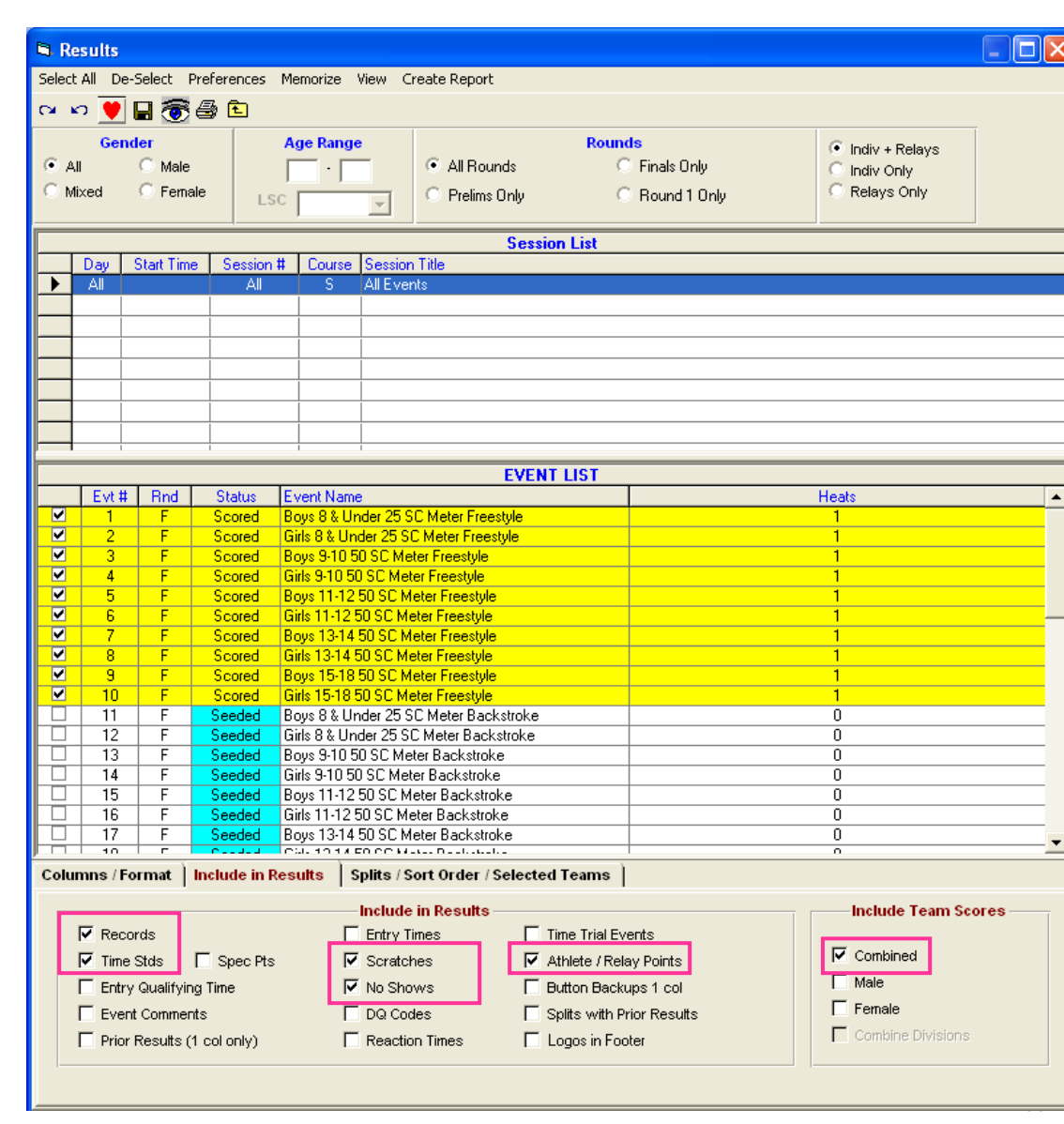

#### Award Labels

Place: 1 Time: 2473 #1 Boys 8 & Under 25 SC Meter Freestyk Peverall, Cole 7 Hollin Meadows Barracudas - 6/26/2010 A-Meet PAR@HM

Place: 3 Time: 25.73 #2 Girls 8 & Under 25 SC Meter Freestyle Walsh, Fiona 8 Hollin Meadows Barracudas - 6/26/2010 A-Meet PAR@HM

Place: 3 Time: 49.37 #3 Boys 9-10 50 SC Meter Freestyle Waitt, Edgar 10 Hollin Meadows Barracudas - 6/26/2010 A-Meet PAR@HM

Place: 4 Time: 42.17 #4 Girls 9-10 50 SC Meter Freestyle Kroeger, Lexie 10 Hollin Meadows Barracudas - 6/26/2010 A-Meet PAR@HM

Place: 4 Time: 38.59 #5 Boys 11-12 50 SC Meter Freestyle Costigan, Peter 11 Hollin Meadows Barracudas - 6/26/2010 A-Meet PAR@HM

Place: 2 Time: 28.42 #1 Bows 8 & Under 25 SC Meter Freestyle Malone, Aidan 8 Hollin Meadows Barracudas - 6/26/2010 A-Meet PAR@HM

Place: 4 Time: 2635 #2 Girls 8 & Under 25 SC Meter Freestyle McGuckin, Molly 7 Hollin Meadows Barracudas - 6/26/2010 A-Meet PAR@HM

Place: 5 Time: 53.08 #3 Boys 9-10 50 SC Meter Freestyle Newman, Cole 10 Hollin Meadows Barracudas - 6/26/2010 A-Meet PAR@HM

Place: 6 Time: 46.20 #4 Girls 9-10 50 SC Meter Freestyle Kadlec, Samantha Ann 10 Hollin Meadows Barracudas - 6/26/2010 A-Meet PAR@HM

Place: 5 Time: 39.89 #5 Boys 11-12 50 SC Meter Freestyle Albrecht Owen 12 Hollin Meadows Barracudas - 6/26/2010 A-Meet PAR@HM

Place: 1 Time: 1955 #2 Girls 8 & Under 25 SC Meter Freestyle Petretich, Olivia 8 Hollin Meadows Barracudas - 6/26/2010 A-Meet PAR@HM

Place: 1 Time: 43.19 #3 Boys 9-10 50 SC Meter Freestyle Towne, Will 10 Hollin Meadows Barracudas - 6/26/2010 A-Meet PAR@HM

Place: 1 Time: 35.48 #4 Girls 9-10 50 SC Meter Freestyle Perkins, Grace 10 Hollin Meadows Barracudas - 6/26/2010 A-Meet PAR@HM

Place: 2 Time: 37.66 #5 Boys 11-12 50 SC Meter Freestyle Pellegrino, Hayden 12 Hollin Meadows Barracudas - 6/26/2010 A-Meet PAR@HM

Place: 4 Time: 37.38 #6 Girls 11-12 50 SC Meter Freestyle Martin, Valerie 11 Hollin Meadows Barracudas - 6/26/2010 A-Meet PAR@HM

67

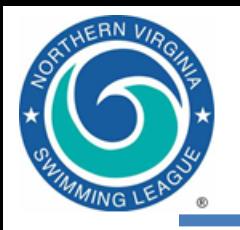

- Print final meet results and attach cover sheet to be signed by referee => Official results
	- Can print other reports to help referee such as Reports | Meet Summary and select DQ Summary or 1<sup>st</sup> Round Scratches
- File | Backup
	- Creates a ZIP file containing the meet MDB file
	- Copy to visiting team
	- Copy to Division Data Coordinator via email
	- Please send the backup, not the results
	- Do not Lock the meet backup
- File | Export | Meet Results for Team Manager or SWIMS or NCAA Database
	- Copies to both teams

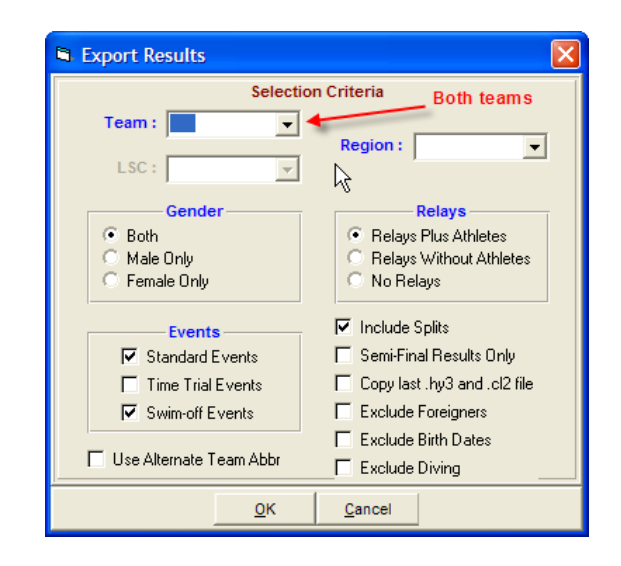

#### Results by Event

 $FBN$ 

NG

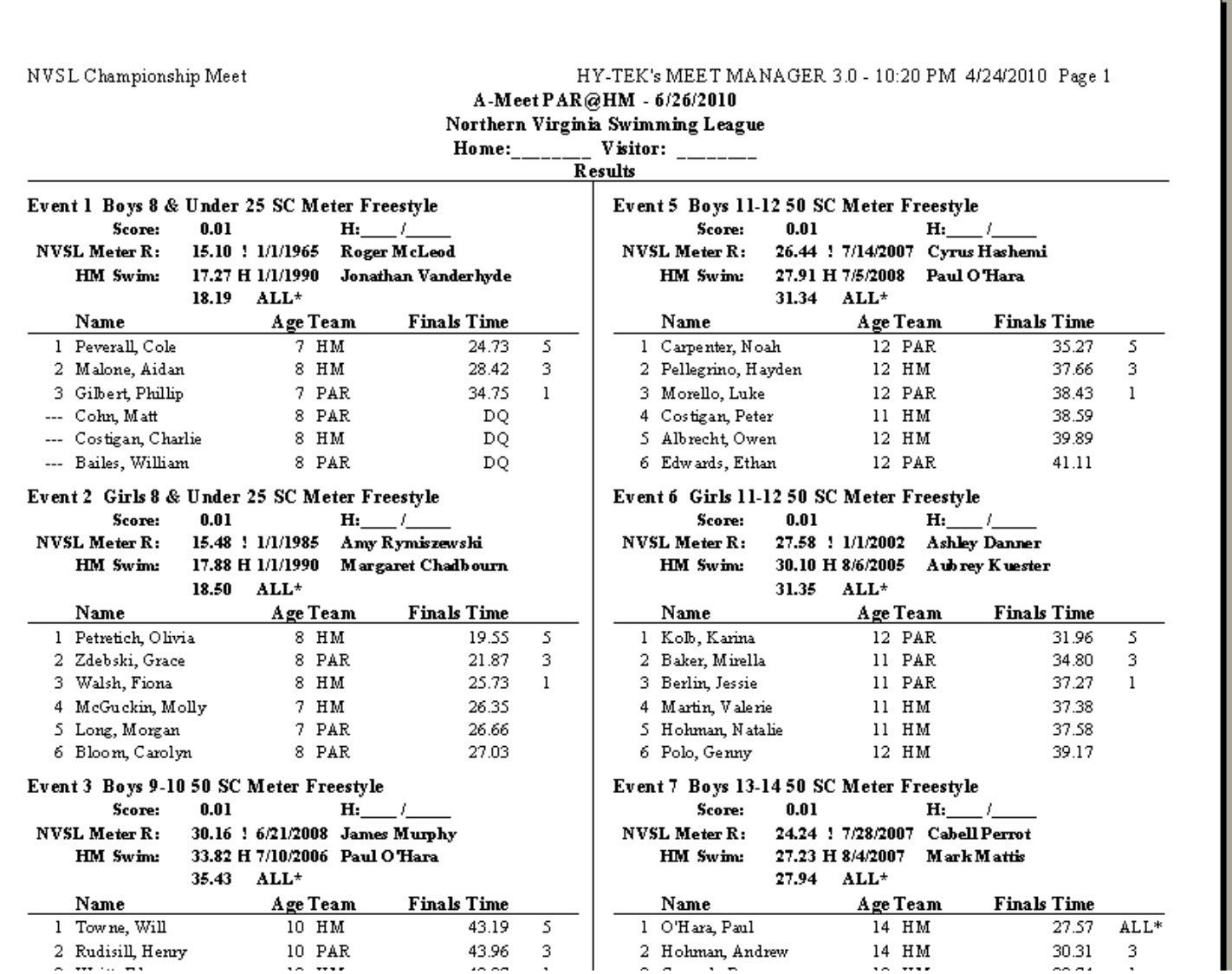

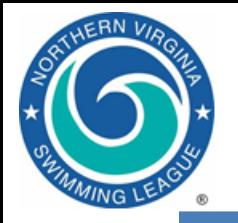

#### Results by Swimmer

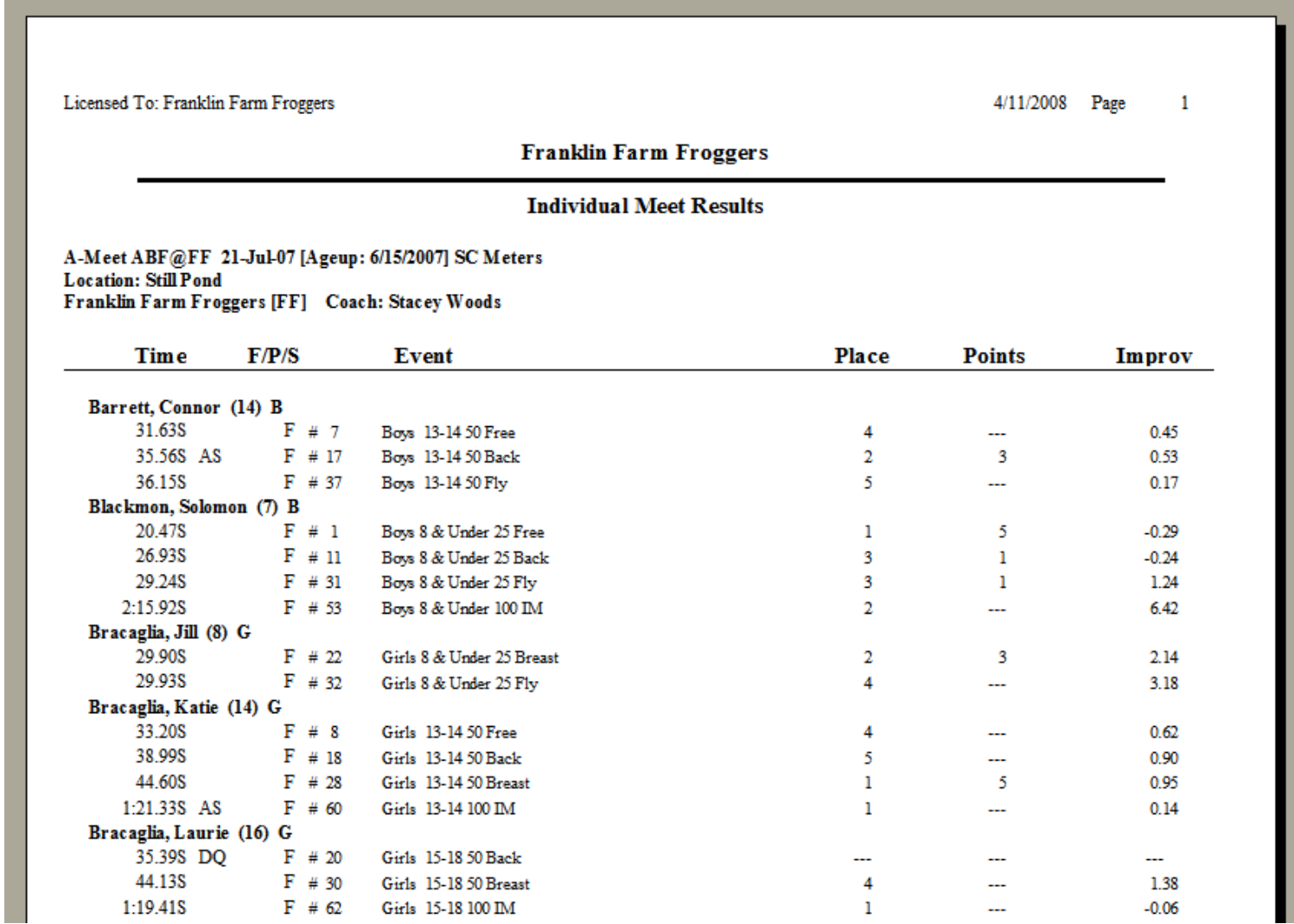

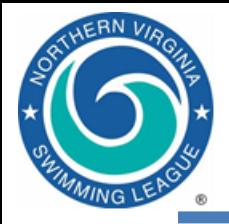

# *Team Manager* Post-Meet Activities

Import Results Generate Reports

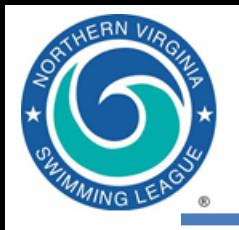

- After the meet is over, File | Import | Meet Results
	- Athletes and times from either or both teams can be brought into your team database
	- DDC will also provide files from other teams in your division
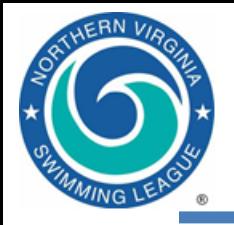

# TM Update Team Records

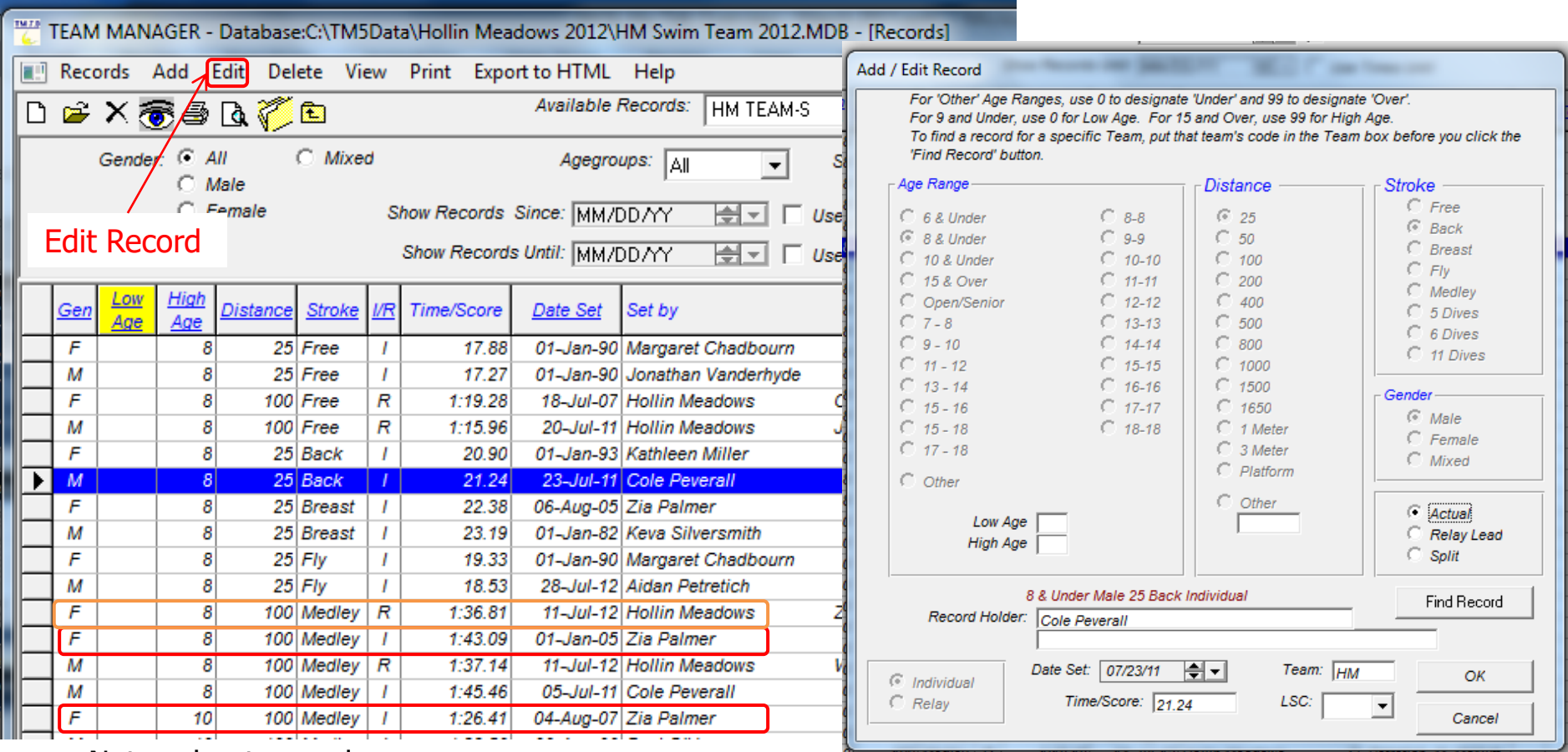

Notes about records

- Mixed Age 200 Freestyle Relay is seen by software same as 15-18 200 Freestyle Relay (Relay Carnival) so best not to let software automatically update records after Relay Carnival or at all
- If your team tracks 8&Under IM records you also need to make a 10&Under IM record for Divisionals – event name has to match
- 8&Under Medley Relay is now a true medley relay not a modified relay, to preserve modified medley relay record need to create a new event such as 200 Medley Relay

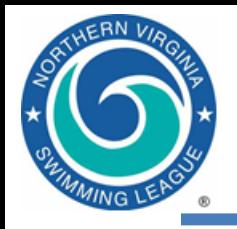

- Reports | Meet Results
	- Display by event or by swimmer
	- Time improvement shown is against best time in system unless you specify otherwise
- Reports | Performance
	- Check for and update team records via Record Match
		- Be careful after Relay Carnival as the 15-18 200 Free Relay will update the Mixed Age 200 Free Relay record
		- Preview record breakers prior to checking Update Records checkbox
	- Generate team ladders via Top Times
	- Generate results reports via Meet Results
	- When you find a report you like, tell TM to memorize it

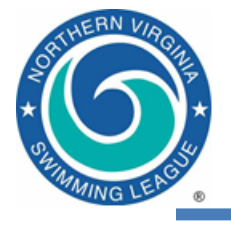

# Generate Ladder Reports in TM

### • Reports | Performance | Top Times

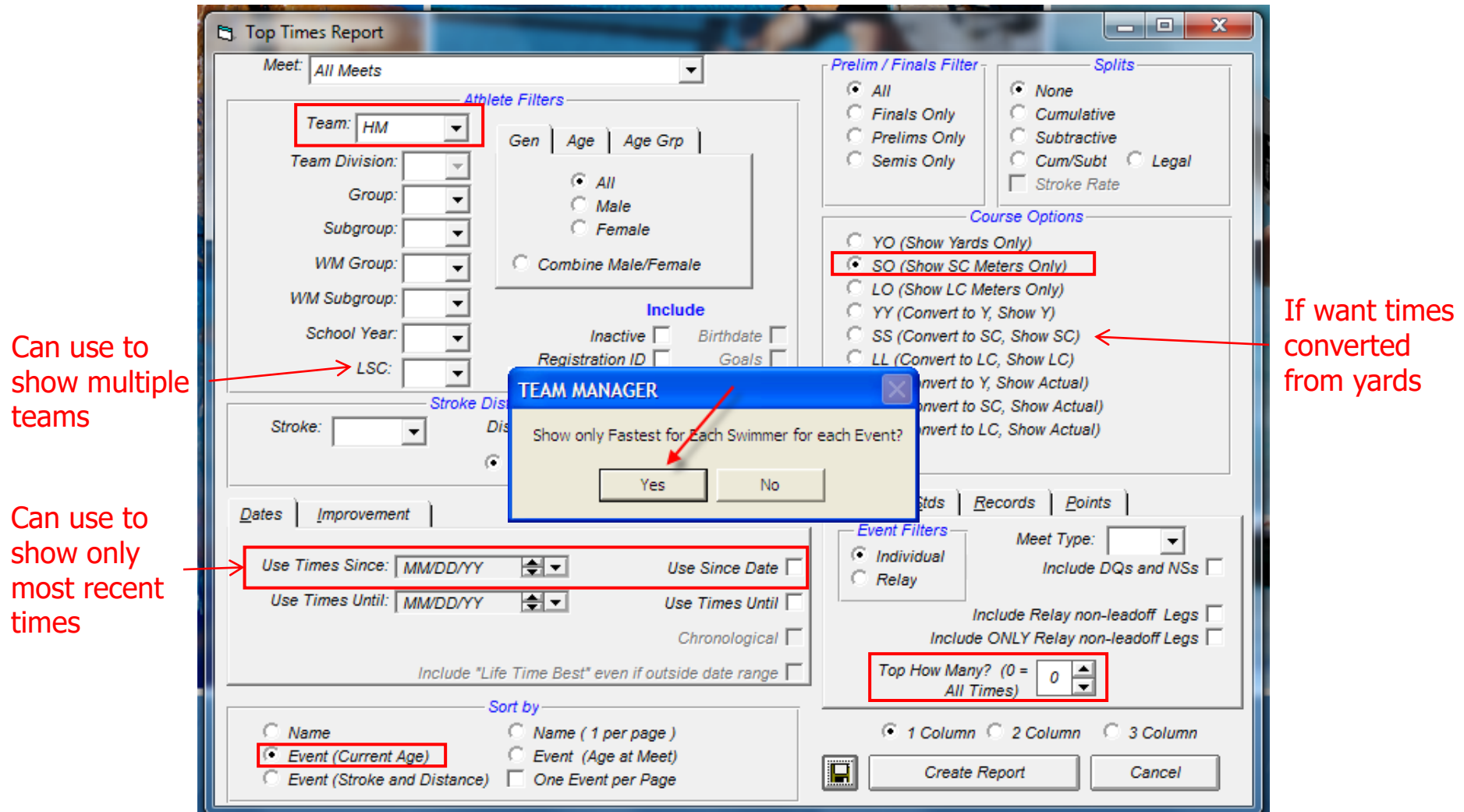

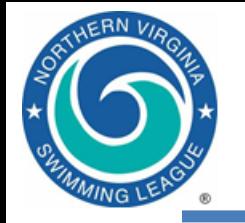

## Team Ladders

#### Licensed To: Franklin Farm Froggers

5/14/2007 Page 1

### **Franklin Farm Froggers**

**Individual Top Times** 

Times since: 09-Jun-06 Franklin Farm Froggers [FF] Coach: Matt Bell Number of Top Times: 10 Show Short Course Only

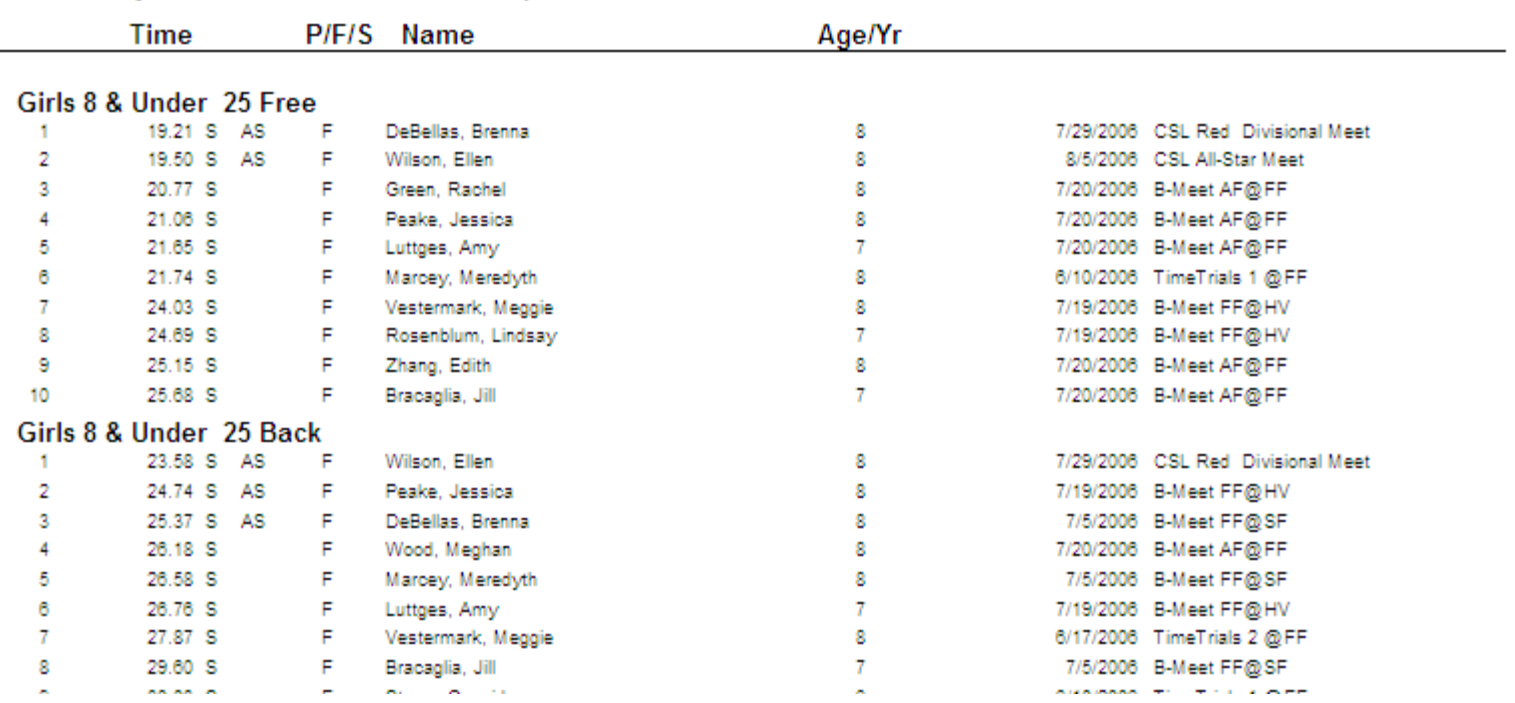

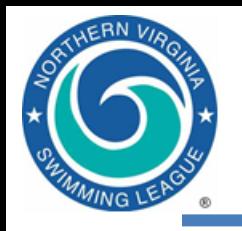

# Post-Meet Activities

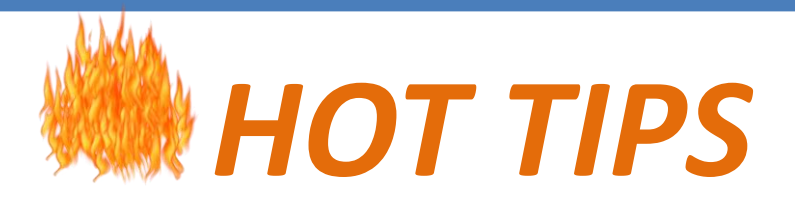

- Import data from DDC for ALL teams in your division, including your meet (because DDC performs checks)
- Run records check but do NOT auto-update records; update manually instead
- Generate dual ladders for next meet using Local Swim Club designator (Tip 07 in the [Tips folder\)](about:blank)

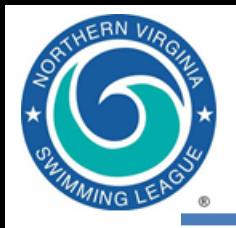

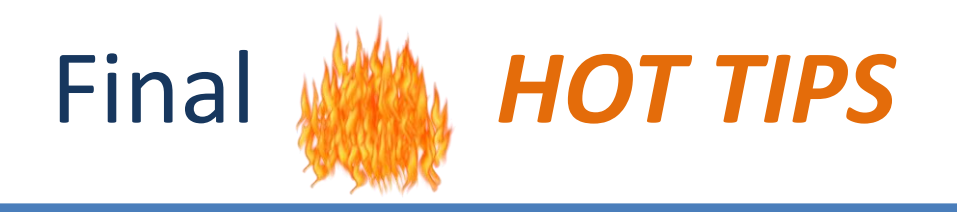

- Don't struggle ask for help
- Follow the instructions
- Backup, backup, backup: both team and meet
- Use recommended file name format/location
- Be sure you're accessing the right meet
- Be attentive to team abbreviations
- Run \*all\* the verification reports